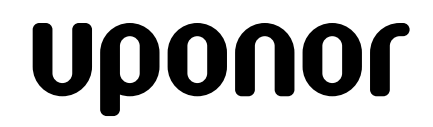

РУКОВОДСТВО ПО МОНТАЖУ И ЭКСПЛУАТАЦИИ

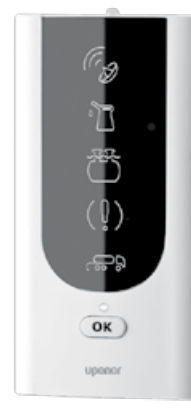

УСТАНОВКА БИОХИМИЧЕСКОЙ ПОРЦИОННОЙ ОЧИСТКИ СТОЧНЫХ ВОД **Uponor BioClean 5**

**Uponor** 

## СОДЕРЖАНИЕ

3.....................Введение

4.....................Чертеж установки 5.....................Технические характеристики 6-11...............Инструкция по монтажу 12...................Ввод в эксплуатацию информационной панели 13-15............Эксплуатация 16...................Сервисное обслуживание 17...................Устранение неисправностей 18...................Контактные данные Информационная 19-22............Журнал технического обслуживания панель 23-27............Технические характеристики и меры безопасности при работе с химическим реагентом Uponor Горловина резервуара для Блок управления осаждения Канистра для осаждающего химиката Подводящая труба Отводящая труба Uponor **Резервуар осаждения Технологический резервуар**

Все права защишены

## 1. Введение

**1.1. Общие сведения о системе биохимической очистки сточных вод Uponor BioClean 5.** Очистное сооружение Uponor предназначено для биохимической очистки бытовых сточных вод в частных строениях для постоянного или временного проживания. Установка производит очистку сточных вод всех видов (от ванной, кухни, стирки и туалета). Uponor может устанавливаться на различных земельных участках, включая территории, ограниченные по площади или со скалистым грунтом.

#### **В случае, если жилье оснащено установкой Uponor BioClean 5, в канализацию нельзя выбрасывать:**

- бытовые и прочие отходы (кофейную гущу, окурки, картофельную и фруктовую кожуру, остатки пищи, в т.ч. после прохождения через кухонный насос с режущим механизмом);
- • оберточную или газетную бумагу;
- • текстильные изделия, например, колготки;
- тряпки, тампоны, ватные палочки, бинты или презервативы;
- • песок, строительные отходы;
- вещества, выделяющие ядовитые газы;
- бензин, растворители, краски или другие горючие и взрывоопасные вещества;
- воду после промывки фильтров водоподготовки дома;
- • отводить дождевые и дренажные воды.

#### **1.2. Принцип действия**

Благодаря удачному дизайну, биохимическая установка Uponor BioClean 5 представляет собой компактное оборудование для биохимической очистки сточных вод всех видов. После установки системы в грунт на дворовом участке видны только две малозаметных крышки горловин. В системе использованы новейшие технологии очистки сточных вод.

Установка порционной очистки сточных вод предназначается главным образом для жилья с постоянным проживанием, но благодаря средствам сохраняется работоспособность системы даже при значительных перерывах в эксплуатации. Благодаря автоматической аэрации и системе рециклинга активного ила, содержание микроорганизмов постоянно поддерживается на нужном уровне. Установка монтируется в грунт. При необходимости, горловины смотровых колодцев могут быть легко наращены.

Работа установки Uponor Bio основывается на принципе порционной очистки, при которой обработка сточных вод осуществляется в два этапа: первый этап – биологический, с использованием активного ила, второй этап – химический, когда фосфор осаждается при помощи осаждающего химиката Uponor.

Благодаря порционной технологии каждая партия сточных вод проходит очистку обособленно, влияние еще не очищенных входящих потоков исключено.

Этап биологической очистки осуществляется живыми микроорганизмами активного ила. Микроорганизмам обеспечивается достаточное поступление кислорода (аэрация), и они разлагают органические вещества на воду и углекислый газ.

На втором этапе при помощи химиката осаждаются и удаляются соединения фосфора, растворенные в сточных водах.

#### **Процесс очистки сточных вод включает следующие этапы:**

- • механическое осаждение сточных вод и накопление ила в резервуаре осаждения.
- заполнение технологического резервуара
- принулительная аэрация
- дозированный ввод осаждающего химиката с принудительной аэрацией
- первый цикл осаждения в технологической камере
- возвращение избыточного активного ила в резервуар осаждения
- второй цикл осаждения в технологической камере
- отвод очищенной воды

В случае, если сточные воды не поступают в систему, установка автоматически переключается в ждущий режим или режим поддержания жизнедеятельности бактерий, при котором сточные воды через регулярные промежутки времени подвергаются аэрации в технологическом резервуаре. Благодаря аэрации, содержание активных микроорганизмов в иле поддерживается на необходимом уровне.

Центр экологического контроля Финляндии SYKE провел тестирование системы биологической очистки Uponor на соответствие требованиям Евросоюза. Результаты, включая требования к монтажу установки, были оценены как превосходные.

Установка Uponor проста в эксплуатации. Осаждающий химикат добавляется в систему несколько раз в год. Не реже, чем один раз в год, при помощи ассенизационного автомобиля следует откачивать ил, накопившийся в резервуаре для осаждения. Система Uponor отвечает требованиям к энергосбережению и в течение года потребляет всего 300 кВт/час электроэнергии. Экономия электроэнергии происходит также благодаря использованию насосов Маммута (принцип эрлифта), что позволяет перемещать сточные воды и ил в системе без механической перекачки. Все движущиеся механические элементы установки, требующие осмотра, находятся выше поверхности сточных вод. Необходимый для работы системы воздух нагнетается при помощи компрессора, установленного в блоке управления под крышкой второй горловины.

Система Uponor BioClean 5 стала ещё удобнее для пользователя, чем предыдущие модели. Установка укомплектована беспроводной системой сигнализации и контроля, единственным визуально видимым элементом которой является элегантная настенная информационная панель управления, расположенная в жилом помещении. Световые индикаторы панели загораются в тех случаях, когда следует добавить химический реагент, превышается допустимый уровень воды в резервуаре, при сбоях в работе системы, а также при необходимости вызвать ассенизационную машину для очистки осаждающего резервуара. При помощи специальной тестовой кнопки можно самостоятельно протестировать работу системы.

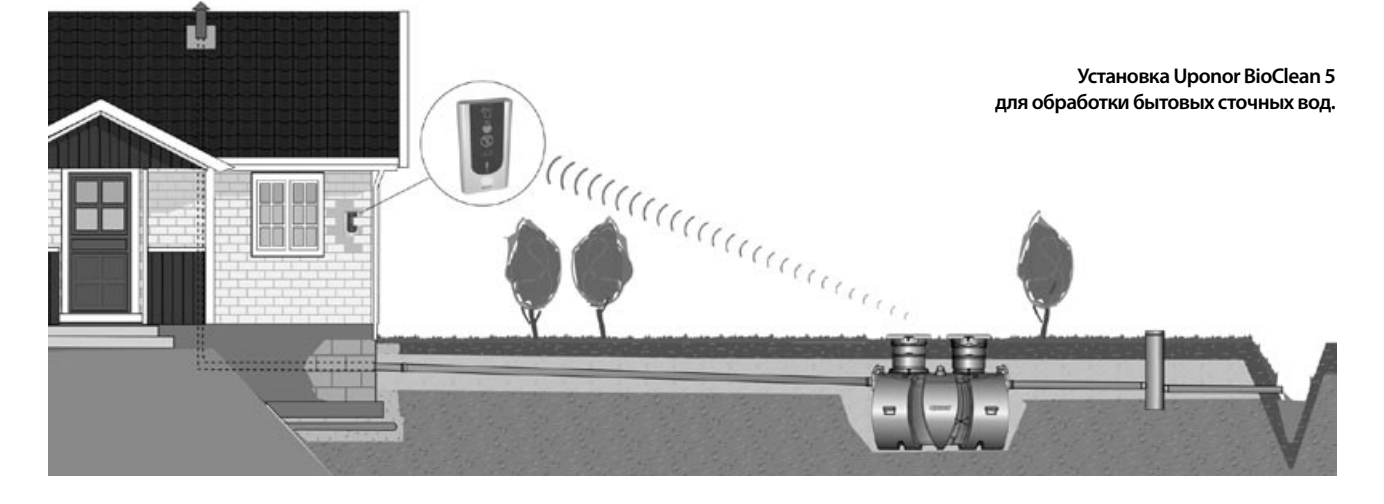

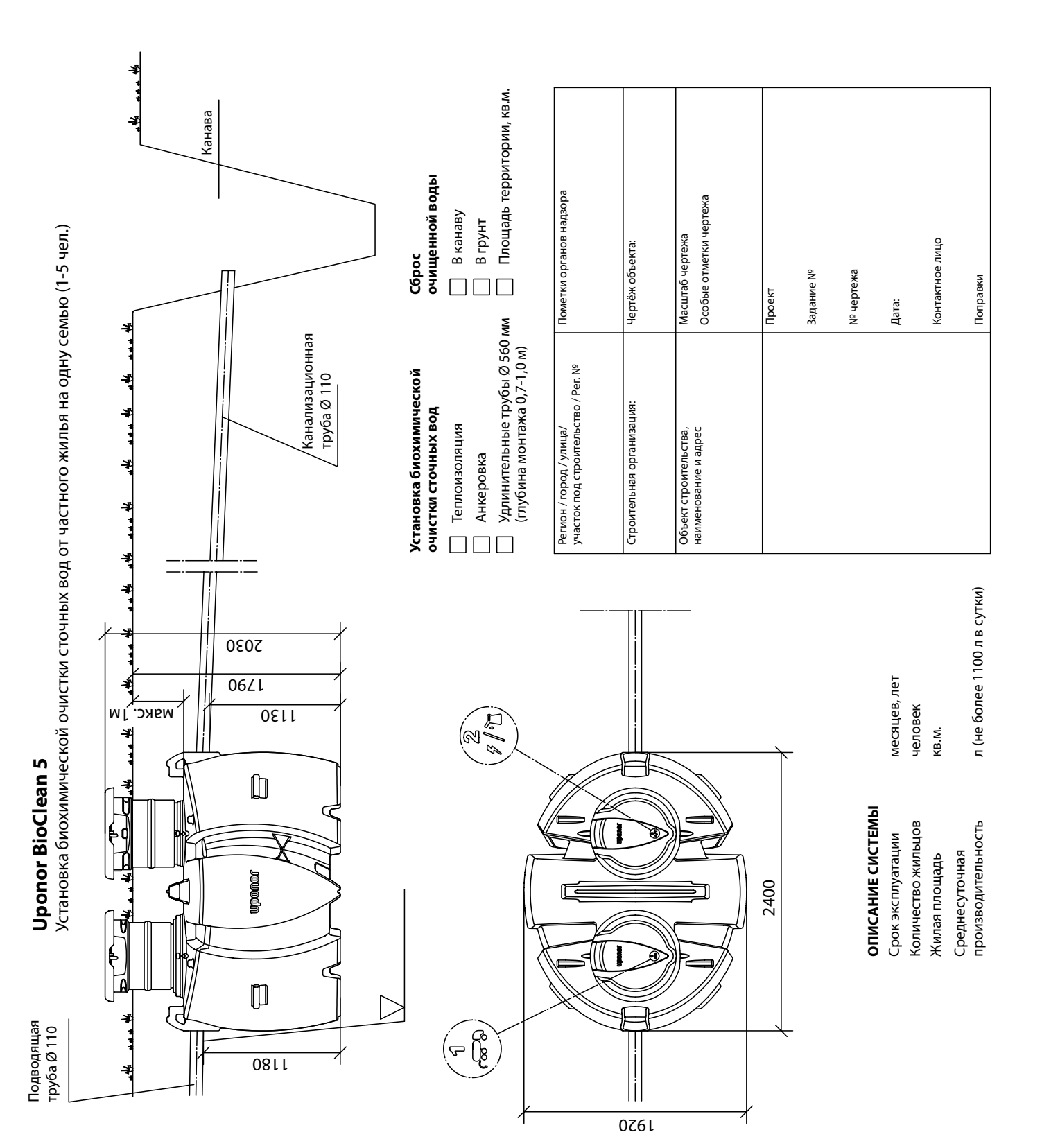

## 3. Чертеж установки

# 4. Технические характеристики

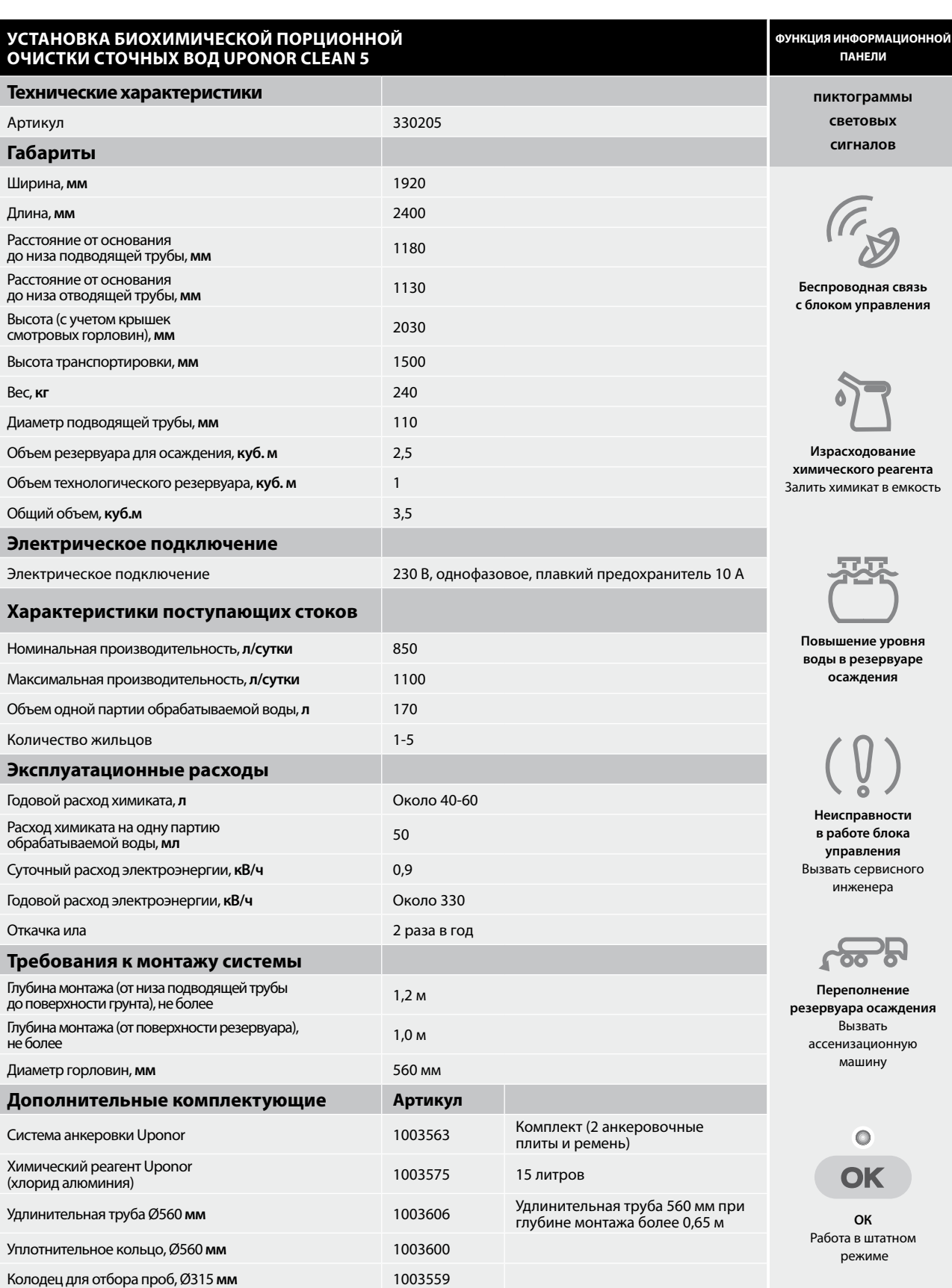

## 5. Инструкция по монтажу

#### **Котлован**

Рассчитайте размеры котлована таким образом, чтобы по его периметру осталось не менее полуметра пространства для беспрепятственного проведения работ. При типовом монтаже, глубина котлована под очистное сооружение Uponor составляет примерно 2 метра. При монтаже установки на большей глубине необходимо удлинить горловины установки (см. раздел «Удлинение горловин установки»).

В случае, если система монтируется в плотный грунт или на участке с высоким уровнем грунтовых вод, необходимо заякорить корпус установки. Для этого по периметру котлована должно оставаться свободное пространство шириной 60 см, считая от крайней внешней поверхности резервуара до стенки котлована. Затем, от электрощита жилого здания к горловине технологической камеры прокладывается электрический кабель или защитная труба для последующей установки электрического кабеля.

Следует помнить, что хотя расстояние между блоком управления и информационной панелью в жилом помещении не должно превышать 70 м, желательно расположить панель как можно ближе к установке. Не устанавливайте информационную панель в местах, где соседние здания или другие объекты будут препятствовать нормальной работе беспроводной связи.

Перед монтажом рекомендуется заполнить установку водой. Наполненный корпус легче стабилизировать при установке в котлован. Кроме того, заполненный корпус не всплывет в случае затопления котлована.

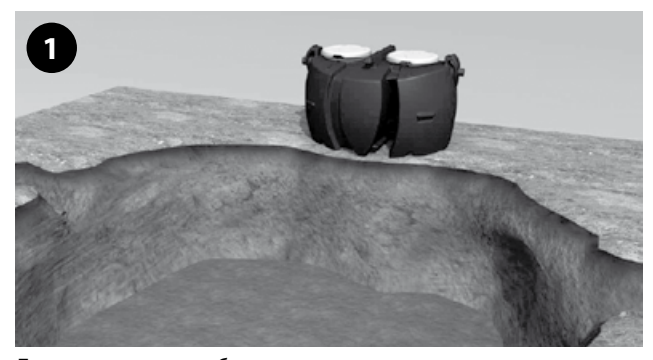

Дно котлована необходимо тщательно выровнять и утрамбовать слоем песка или гравия толщиной не менее 10 см.

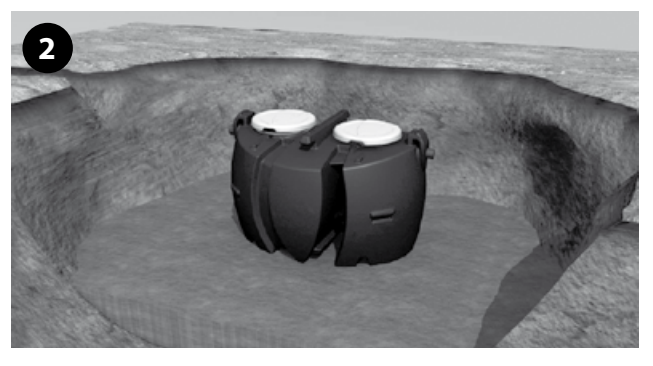

Присоедините подъемный трос к точкам крепления на корпусе и установите корпус в котлован. Убедитесь, что он находится в строго горизонтальном положении.

#### **Анкеровка резервуара**

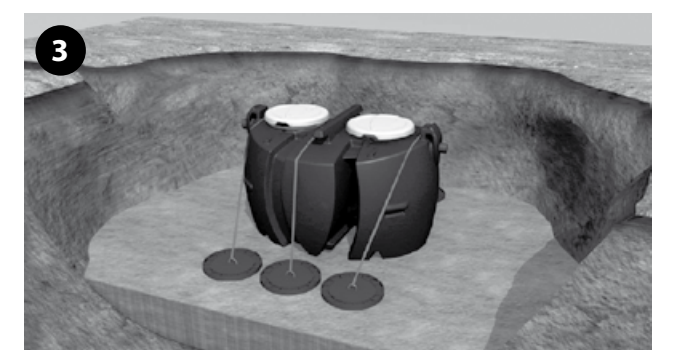

В случае, если система монтируется в плотный, например, глинистый или илистый грунт, или на участке с высоким уровнем грунтовых вод, необходимо выполнить анкеровку корпуса. Для этого можно использовать систему анкеровки Uponor . При этом следует устроить систему дренажа на случай попадания грунтовых вод на участок работы, чтобы предотвратить затопление котлована и чрезмерное давление на корпус установки.

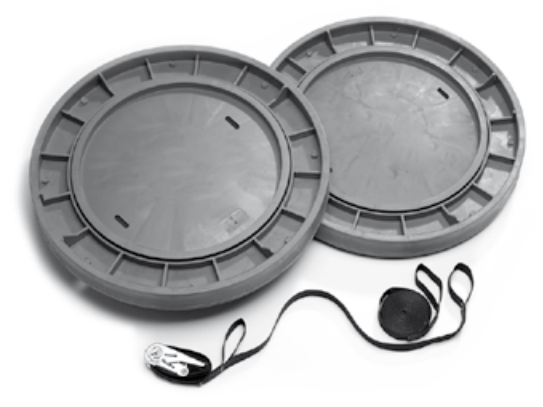

**Система анкеровки Uponor Артикул 1003563**

#### **Засыпка котлована**

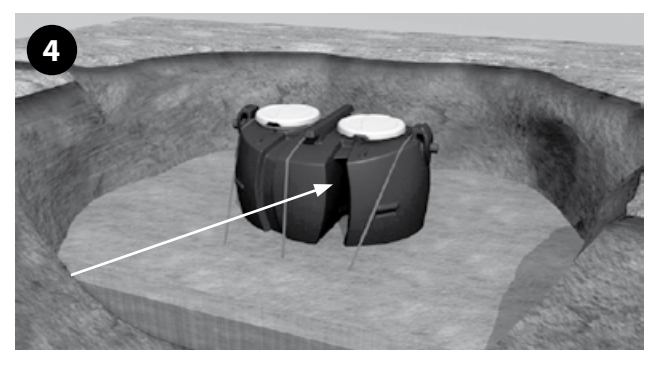

Засыпьте котлован песком или гравием (гранулы диаметром не более 20 мм). Засыпку производить слоями грунта по 20 см с тщательной утрамбовкой. Не используйте механических средств трамбовки грунта непосредственно над установкой или трубопроводами.

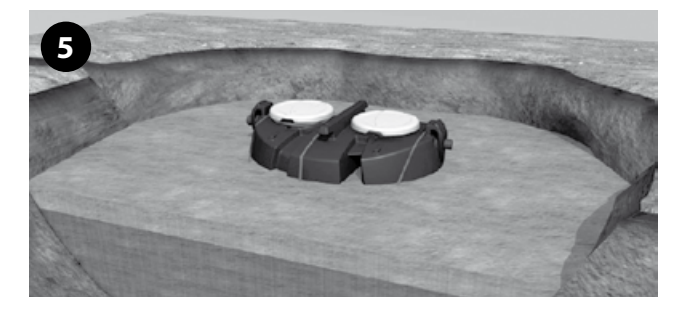

Подсоедините выходящую из здания подводящую трубу диаметром 110 мм к установке, протолкнув ее через проходной уплотнитель внутрь корпуса на глубину примерно 15 см. **Внимание!** Необходимо тщательно подготовить место сброса очищенной воды! Очищенная вода, как правило, отводится в открытую канаву, коллекторные трубы на щебеночном основании, коллекторный колодец или систему утилизации сточных вод. Труба для сброса очищенной воды должна быть расположена с таким расчетом, чтобы избежать возникновения обратного потока во время ливней или весеннего паводка. Место сброса должна иметь достаточный объем и легкий доступ для проверки. Желательно, чтобы сливное отверстие отводящей трубы было доступно для визуального наблюдения.

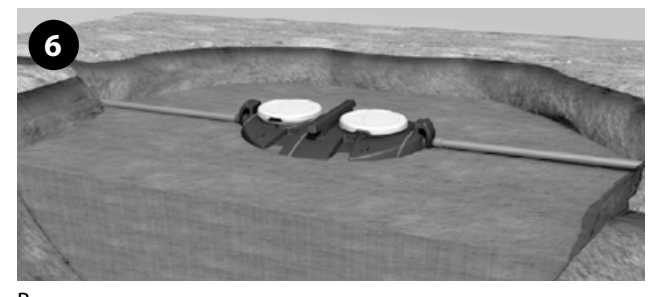

В случае попадания песка или гравия на крышки или поверхность установки, песок необходимо немедленно удалить.

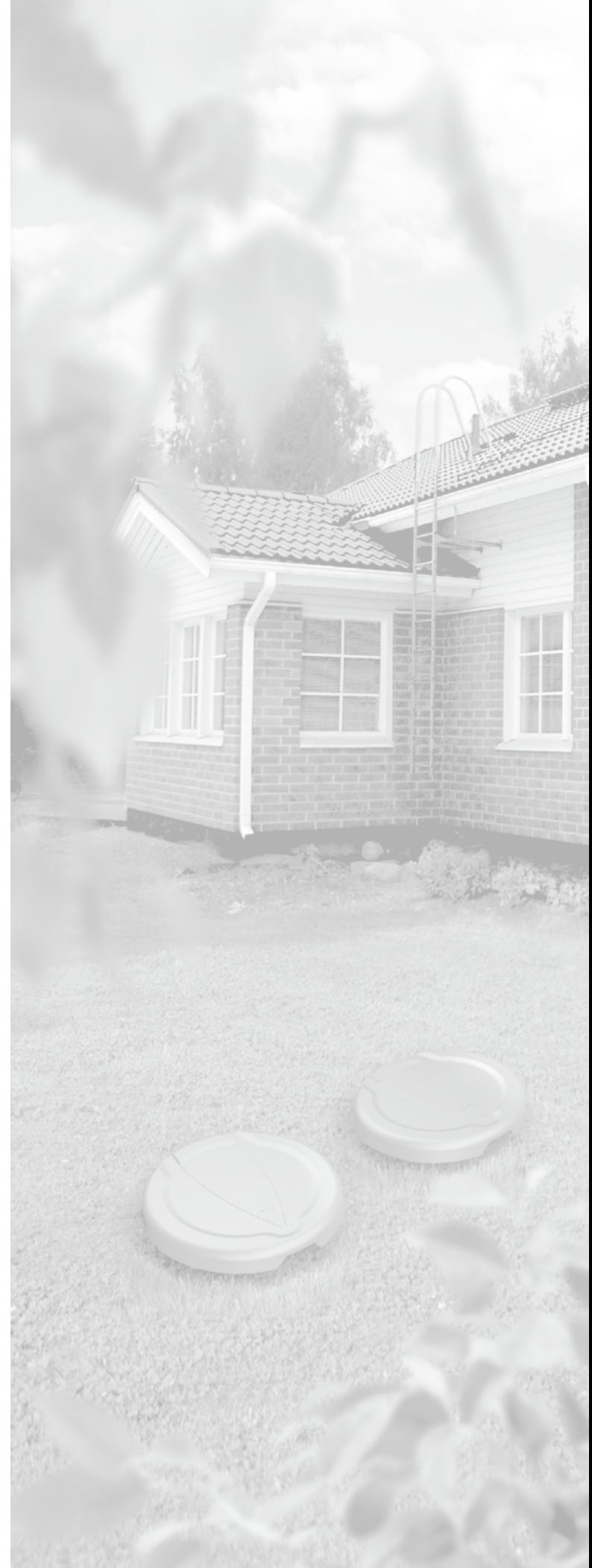

### **Монтаж горловин установки**

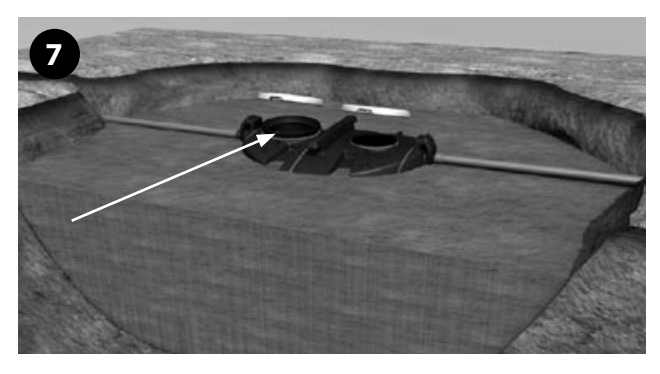

Откройте крышки на корпусе установки. Горловины колодцев, блок управления, емкость для осаждающего химиката и другое оборудование находятся в первой секции установки (резервуар для осаждения).

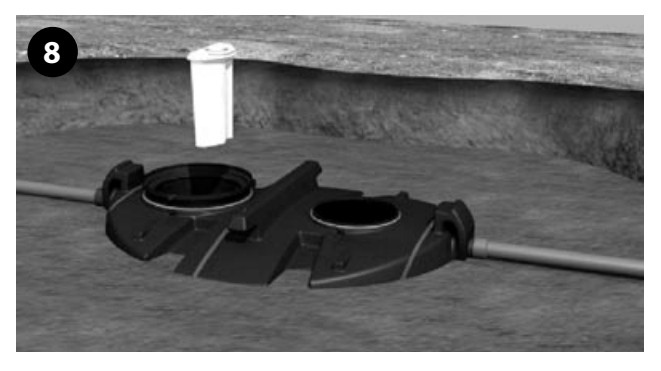

Извлеките картонную коробку с крепежным материалом, а затем – емкость для химического реагента.

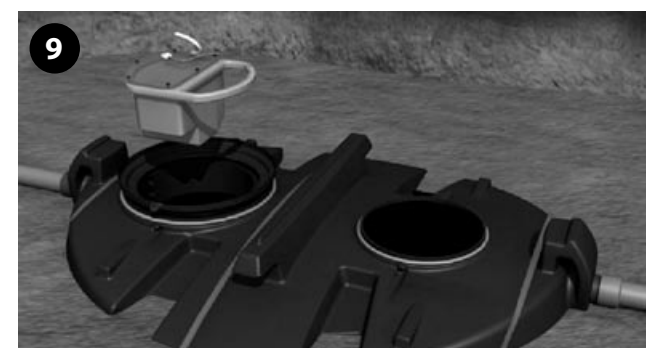

Из первой секции извлеките блок управления

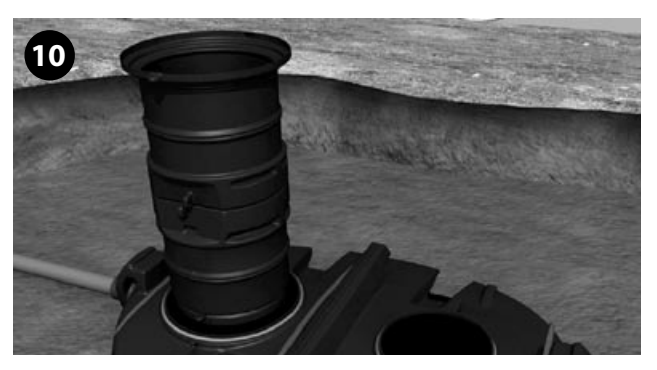

Извлеките горловины колодцев, связанные плаcтиковым стяжным хомутом. Разрежьте хомут.

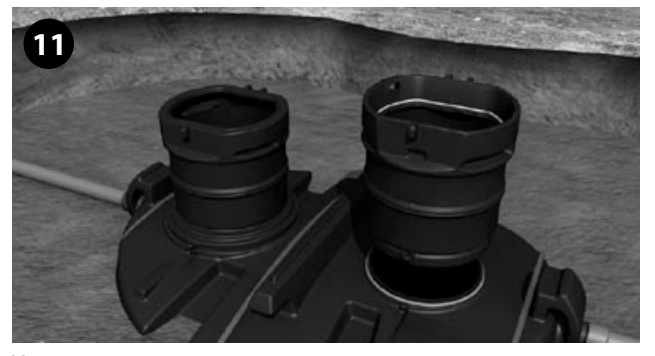

Установите проходные уплотнительные кольца на горловины смотровых колодцев. **Внимание!** Не разрешается вместе с уплотнителем использовать добавки, снижающие трение!

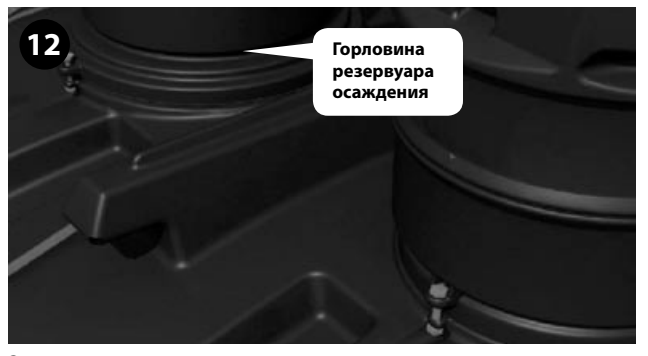

Закрепите горловины на корпусе установки при помощи болтов с гайкой. Затягивать болты следует все одновременно или строго поочередно с каждой стороны

#### **Удлинение горловин установки**

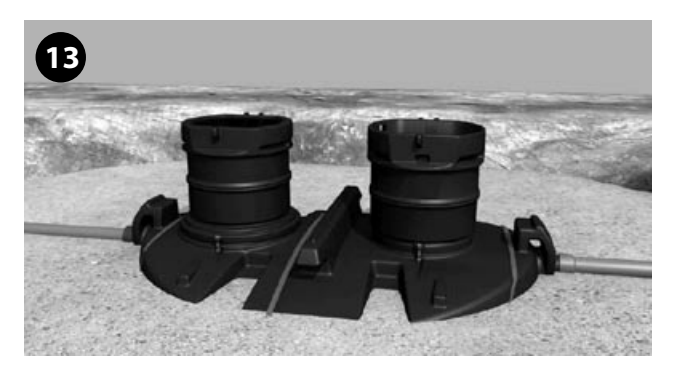

Проектная глубина монтажа от верхней части корпуса установки до поверхности земли составляет примерно 0,65 метров. Если система монтируется на большую глубину, необходимо удлинить горловины колодцев.

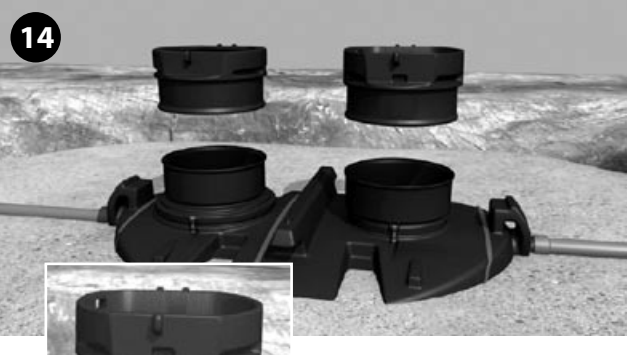

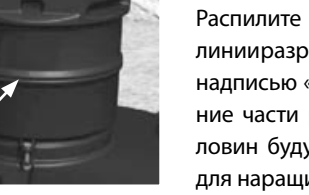

Распилите горловины по линии разреза, обозначенной надписью «cut off line». Верхние части распиленных горловин будут использоваться для наращивания.

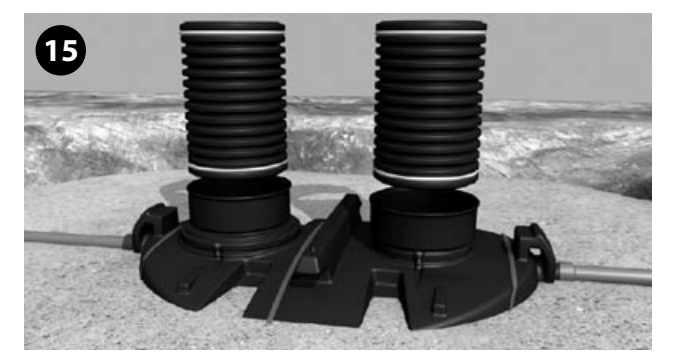

Отпилите от удлинительной трубы Uponor (диаметр 560 мм) отрезок необходимой длины (не более 1 м). Установите уплотнительные кольца в первом пазе с каждого конца отрезка трубы.

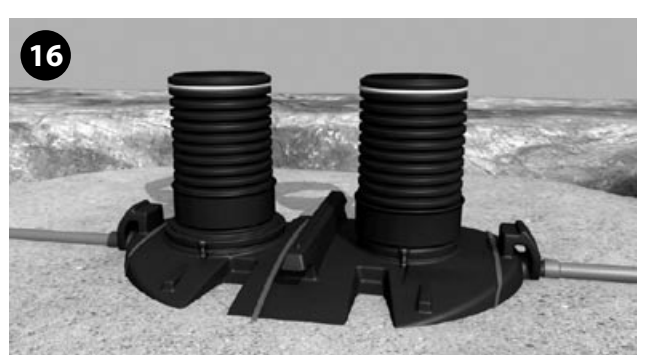

Смажьте нижнее уплотнительное кольцо. Протолкните удлинительную трубу вниз, пока она не упрется в стопор на глубине 20 см.

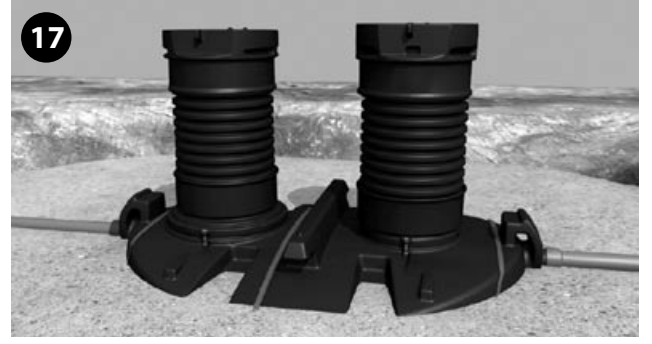

Смажьте верхнее уплотнительное кольцо перед установкой верхней горловины колодца. Протолкните верхнюю горловину в удлинительную трубу примерно на 20 см.

**Внимание!** Глубина монтажа корпуса составляет не более 1,2 м от низа подводящей трубы до поверхности грунта.

УСТАНОВКА БИОХИМИЧЕСКОЙ ПОРЦИОННОЙ ОЧИСТКИ СТОЧНЫХ ВОД **Uponor BioClean 5 9**

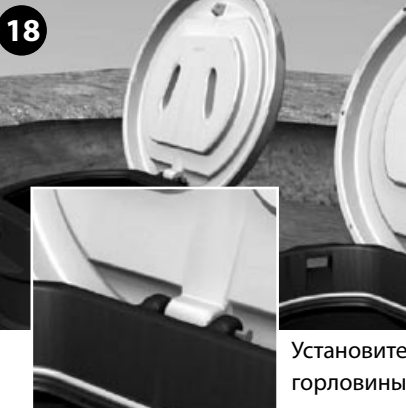

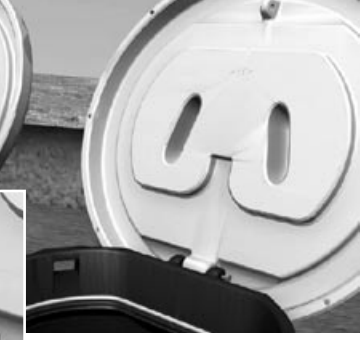

Установите крышки в верхние горловины. Закрепите крышки при помощи болтов.

## **Монтаж блока управления**

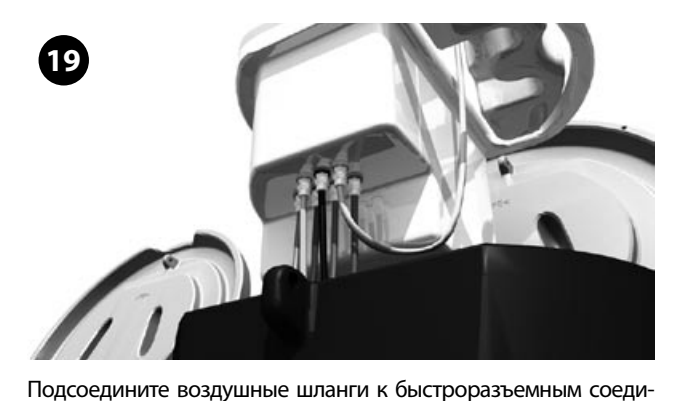

нениям. Убедитесь, что шланги полностью дотянуты в месте соединения. **Внимание!** На разъемах блока управления имеется цветная маркировка в виде цветных колец. Шланг красного

цвета присоединяется к разъему красного цвета, и т.д.

**20**

Опустите блок управления в горловину.

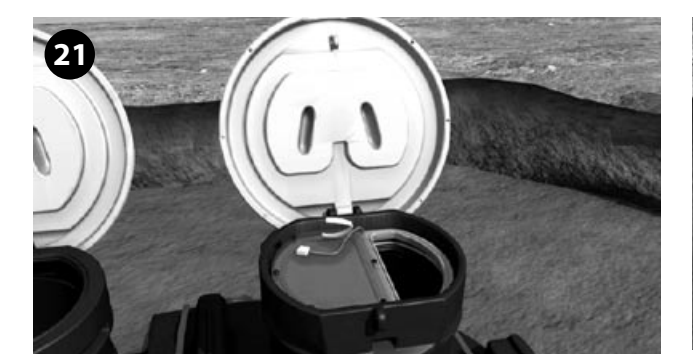

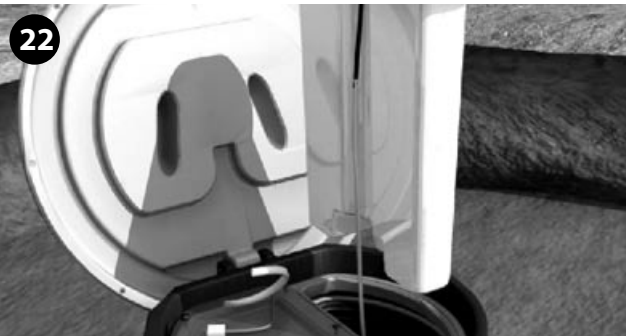

На резервуаре для химического реагента закреплен желтый шланг. Присоедините его к блоку управления согласно указаниям в пункте 19.

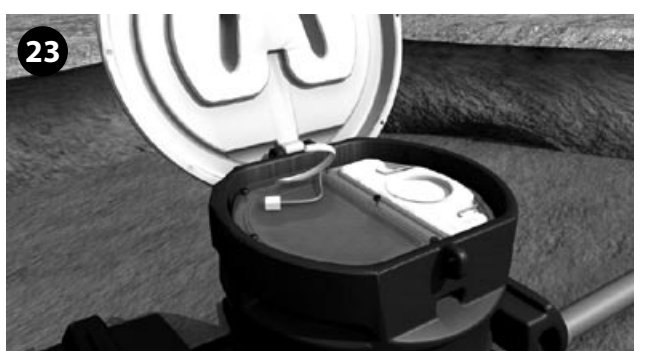

Вставьте резервуар для химического реагента в горловину.

## **Подсоединение кабеля питания**

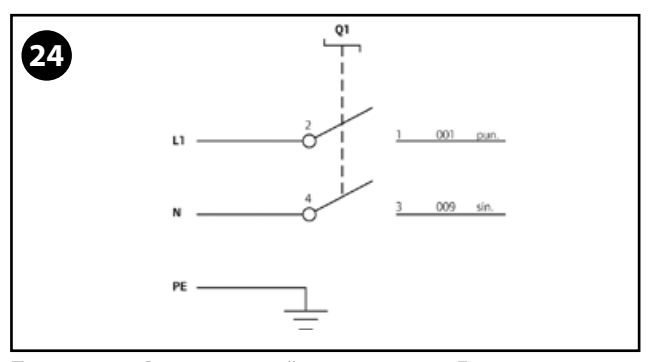

Питание 230 В, переменный ток, частота 50 Гц максимальная, плавкий предохранитель10 A

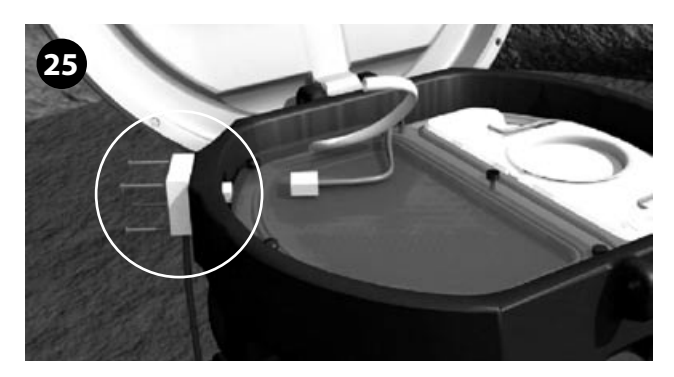

Закрепите соединительную коробку на внешней стенке горловины. Подключение кабелей к системе и электрощиту жилого здания должен проводить квалифицированный электрик. Кабель должен быть укомплектован прерывателем на случай появления тока при подключении. Настоятельно рекомендуется применять устройство для защиты от перенапряжения в сети

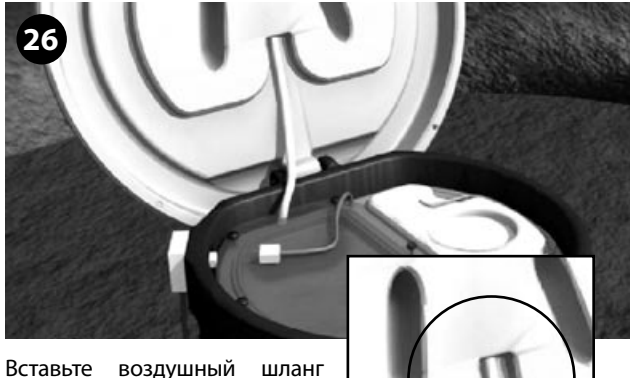

в разъем на крышке горловины. По шлангу поступает приточный воздух в блок управления.

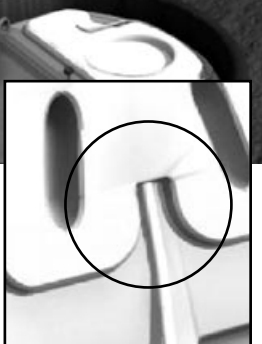

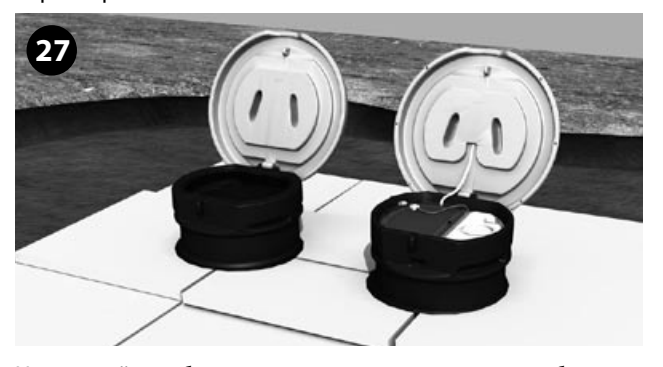

На случай глубокого промерзания грунта, необходимо защитить корпус установки и другие чувствительные к низким температурам элементы системы очистки теплоизоли-

рующими плитами (например, пенополистиролом толщиной 100 мм.). Зимой не следует сгребать снежный слой с участка, расположенного непосредственно над очистной установкой и над трубопроводами, кроме случаев, когда это необходимо для проведения сервисных работ. **27**

Засыпьте котлован грунтом. Промежуток между крышками горловин и поверхностью земли должен составлять примерно 10 см – это необходимо для надежной работы беспроводной связи и эффективной вентиляции блока управления.

### **Ввод в эксплуатацию**

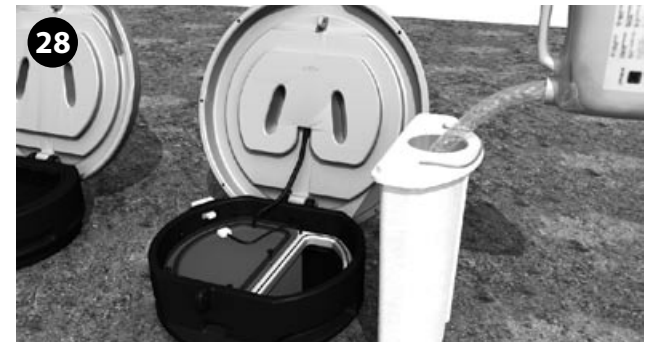

Извлеките емкость для химиката на поверхность грунта и заполните ее 15 литрами химиката Uponor. При работе с химическим реагентом, обязательно пользуйтесь защитными перчатками и очками. Плотно закрутите крышку заливного

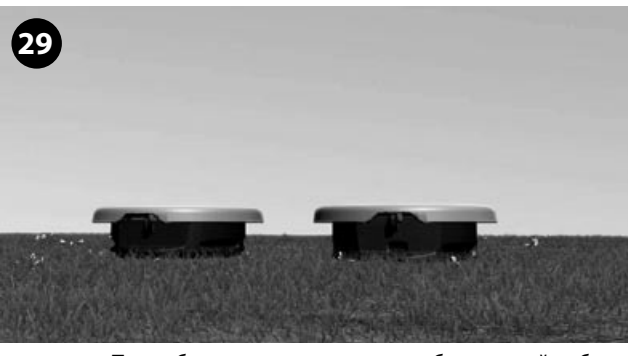

отверстия. Подробные указания о порядке безопасной работы с химикатом содержатся в разделе **«Меры безопасности при работе с осаждающим химикатом». Установка готова к работе.**

## 6. Ввод в эксплуатацию информационной панели

## **Тест на определение оптимального радиуса беспроводной связи**

При помощи этого теста определяется оптимальное место размещения информационной панели внутри жилого здания. Тестовое испытание проводится следующим образом:

**1.** Подключите питание к блоку управления таким образом, чтобы информационная панель оставалась обесточенной. Если блок управления уже был подключен, выньте вилку кабеля питания из разъема и затем снова подсоедините кабель.

**2.** Подключите информационную панель к сети. Нажмите кнопку ОК и удерживайте ее в течение 5 секунд. Включается автоматическая настройка кодировок контрольно-оповещающих устройств.

**3.** После успешного завершения настройки, блок управления автоматически переходит в режим поиска оптимального радиуса действия. При помощи теста можно проверить надежность прохождения сигнала в месте, выбранном для установки информационной панели.

**В ходе теста индикаторный светодиод на информационной панели подает световые сигналы трех цветов:** 

а. Зеленый— хорошая связь

b. Желтый — удовлетворительная связь

c. Красный — связь плохая или отсутствует полностью.

**4.** Тест автоматически завершается через 15 минут. При необходимости тест можно завершить вручную нажатием кнопки OK или тестовой кнопки блока управления.

Установите информационную панель в выбранном вами месте. Подключите блок питания к штепсельному разъему сети и информационной панели. Необходимо помнить, что расстояние между блоком управления и информационной панелью не должно превышать 70 метров. Тем не менее, следует разместить информационную панель как можно ближе к установке.

Не устанавливайте панель в местах, где соседние здания или другие объекты будут препятствовать нормальной работе беспроводной связи.

### **Для запуска системы, выполните указанные ниже операции:**

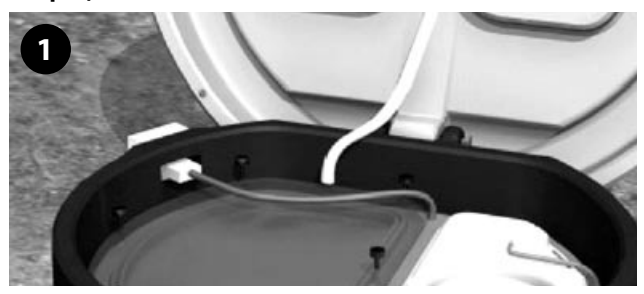

Произведите пуск очистного сооружения, соединив разъемы блока управления и соединительной коробки. Блок

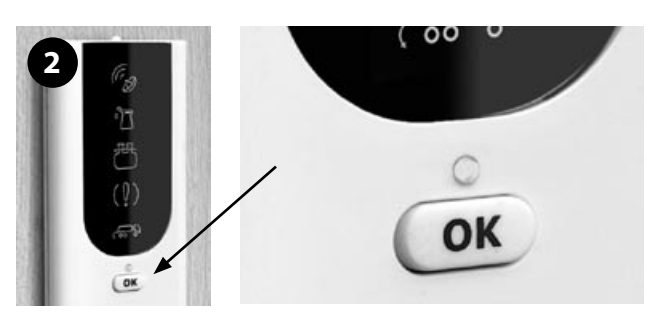

управления не позже, чем через пять минут, обнаружит информационную панель и установит с ней беспроводную связь, после чего на дисплее блока управления появляется сообщение «P ---». Подойдите к информационной панели.

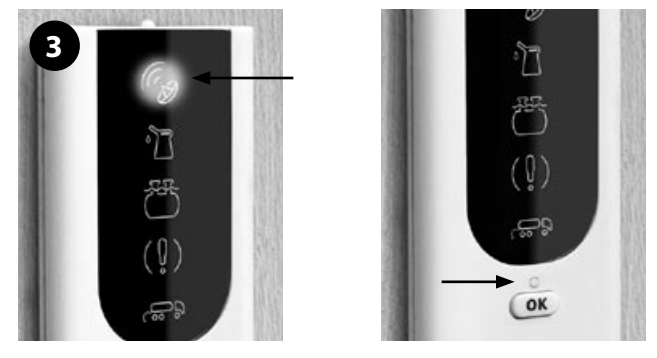

Активируйте информационную панель, удерживая нажатую кнопку ОК не менее пяти секунд.

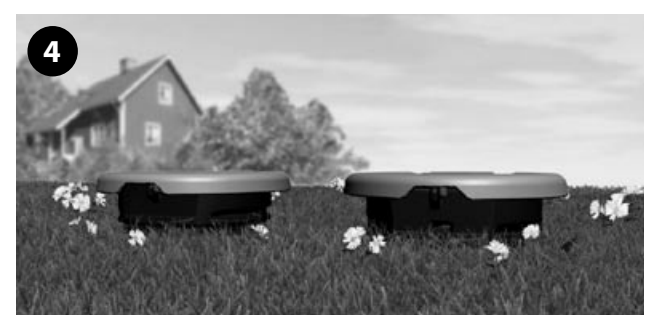

Через пять секунд замигает лампочка индикатора беспроводной связи на информационной панели, что означает инициацию системы беспроводной связи. Через 5-10 секунд мигающий сигнал лампочки индикатора беспроводной связи погаснет и загорится зеленая индикаторная лампочка «ОК».

Если связь установить не удалось, лампочка индикатора беспроводной связи загорится красным цветом. В этом случае необходимо повторить весь описанный выше алгоритм установления беспроводной связи. Если, после неоднократных попыток, беспроводную связь наладить не удалось, расположите панель в другом месте. При этом убедитесь, что допустимое максимальное расстояние между блоком управления и индикаторной панелью не превышено, а здания или другие объекты не мешают прохождению радиосигнала.

## 7. Эксплуатация

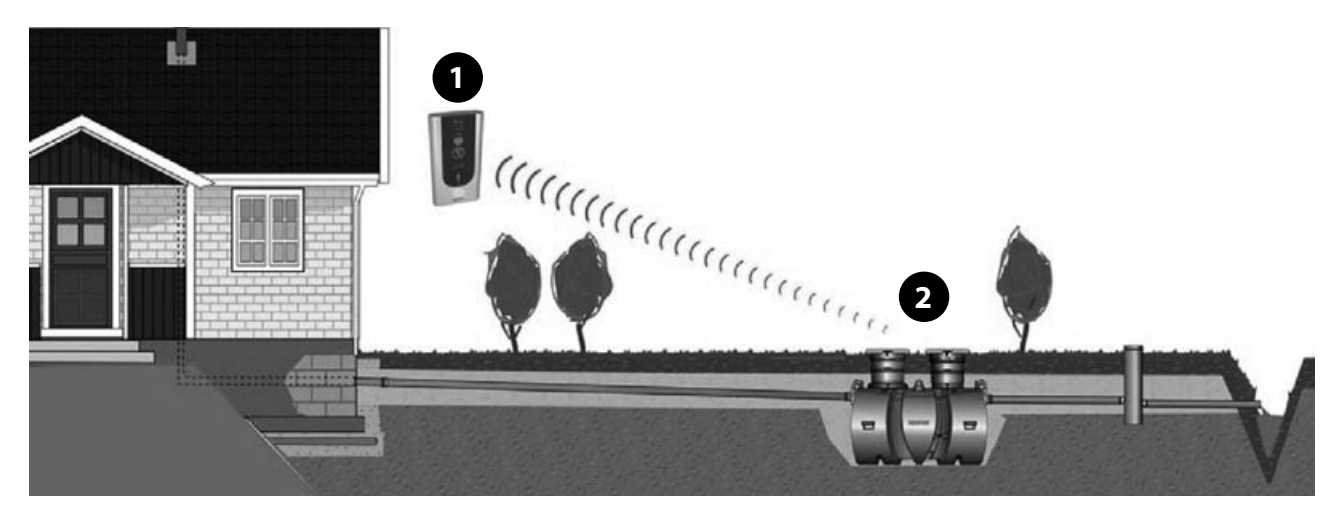

Мониторинг системы очистки осуществляется при помощи информационной панели (1). Более подробные данные о работе системы считываются с блока управления (2) .

## Информационная панель

Информационная панель крепится на стене во внутреннем помещении жилого здания. Между информационной панелью и блоком управления поддерживается беспроводная связь в радиусе 70 м. Информационная панель подключается к штепсельной розетке электросети через сетевой адаптер, входящий в комплект поставки.

### **На информационной панели отображаются следующие функции контроля и оповещения:**

- Четыре сигнала нештатной ситуации
- Один оповещающий сигнал
- Зеленая индикаторная лампочка «OK»
- Кнопка OK/ «перезагрузить»

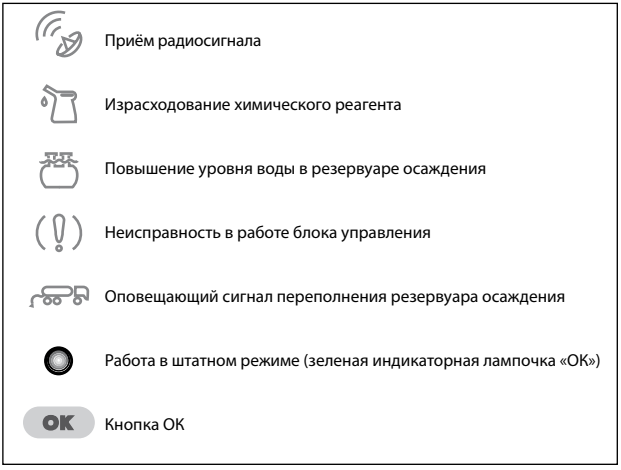

## Отображение функций контроля:

На информационной панели отображаются четыре сигнала контроля нештатных ситуаций, которые активируются в случае сбоев в работе системы очистки. При возникновении нештатной ситуации на информационной панели:

- 1. Гаснет зеленый сигнал лампочки индикатора «ОК».
- 2. Вместо него включаются красный мигающий световой и звуковой сигналы нештатной ситуации, причем длительность последнего составляет 30 секунд в час.
- 3. Сигнал нештатной ситуации разблокируется нажатием кнопки «ОК/разблокировка». При этом мигающий световой сигнал переходит в непрерывный. Звуковой сигнал выключается.
- 4. После устранения нештатной ситуации, красный световой сигнал нештатной ситуации гаснет.
- 5. Загорается зеленый световой сигнал индикаторной лампочки «ОК».

## Отображение функций оповещения

- 1. При необходимости откачки ила из переполненного резервуара осаждения на информационной панели загорается желтым светом индикаторная лампочка с пиктограммой «Ассенизационный автомобиль». Параллельно подается звуковой сигнал (длительность звукового сигнала составляет 30 секунд в час). Зеленая лампочка индикатора «ОК» продолжает гореть.
- 2. Сигнал разблокируется нажатием кнопки «ОК/Разблокировка». Мигающий световой сигнал переходит в непрерывный. Звуковой сигнал выключается.
- 3. После откачки ила из резервуара осаждения, напоминающая функция информационной панели обнуляется при помощи тестовой кнопки на блоке управления, которую необходимо удерживать в нажатом положении более 10 секунд, пока на дисплее блока управления не появится сообщение Е000. Одновременно на индикаторной лампочке гаснет оповещающий сигнал переполнения осадочного резервуара.

## Настройка информационной панели

На задней части информационной панели находятся три переклю-чателя для настройки следующих опций:

#### **Включить/выключить звуковой сигнал**

При помощи верхнего переключателя можно включить/ отключить подачу звукового сигнала в нештатной ситуации.

## **Включить/выключить подачу звукового сигнала при отклю-ченном освещении**

Центральный переключатель управляет работой установленного на информационной панели оптического датчика. При помощи переключателя выключается подача звукового сигнала в ночное время.

## **Оповещающий сигнал переполнения резервуара осаждения**

При помощи нижнего переключателя можно включить/ отключить опцию «Подача оповещающего сигнала переполнения резервуара осаждения. Отключение опции пригодится, например, в случае, когда регулярная откачка ила производится в установленные сроки соответствующей муниципальной службой.

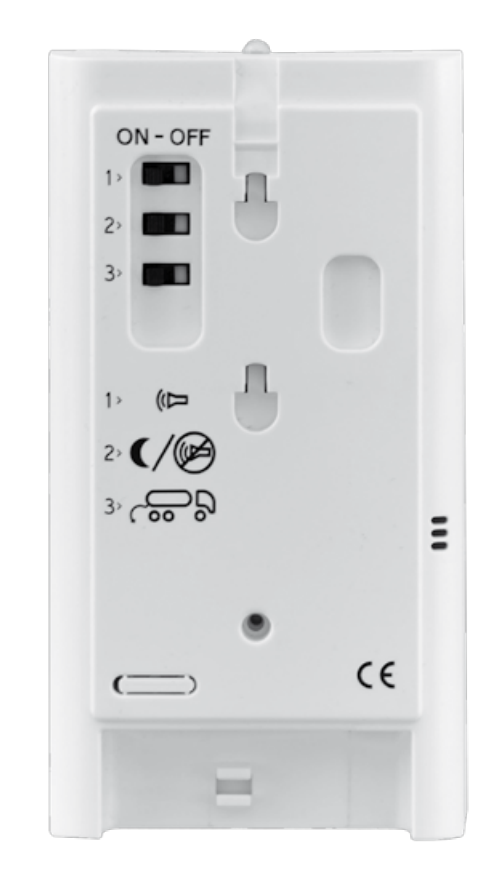

## Блок управления

### **Блок управления находится под крышкой технологического резервуара.**

На дисплее блока управления отображается информация:

- поступающая от счетчика циклов,
- датчиков штатной работы системы очистки,
- кодовые номера ошибок.

На внешней стороне корпуса блока управления расположена тестовая кнопка, при помощи которой:

– активируется дисплей, отображающий этап работы системы очистки,

– запускается программа тестирования,

– обнуляется оповещающий сигнал переполнения осадочного резервуара.

## Дисплей блока управления

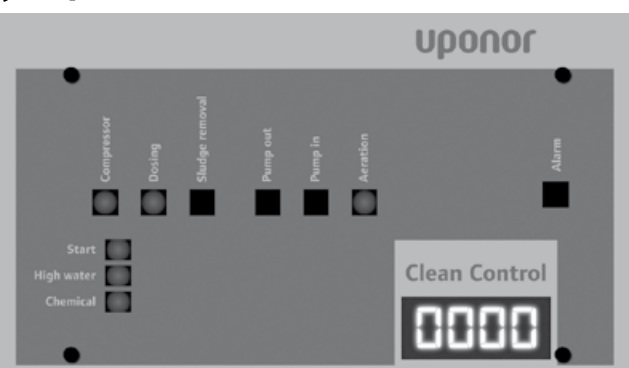

#### **Штатный режим работы**

При работе в штатном режиме на дисплее отображаются показания счетчика циклов.

#### **Работа в нештатном режиме**

На дисплее попеременно отображаются показания счетчика циклов и кодовый номер ошибки (индекс Е и условное цифровое обозначение ошибки). См. раздел «Работа в сбойном режиме». В случае последовательного возникновения нескольких сбоев в работе системы, на дисплее поочередно отображаются кодовые обозначения всех ошибок.

## **Определение этапа работы системы**

Для отображения текущий этапа работы системы очистки необходимо удерживать нажатую тестовую кнопку в течение короткого времени (не более 5 секунд). На дисплее высвечиваются символ S и серия цифр. Кодовое обозначение текущего этапа сохраняется на экране в течение 30 секунд, после чего на дисплее снова высвечиваются показания счетчика циклов.

#### **Тестирование системы очистки**

Для системы водоочистки предусмотрена возможность тестирования всех режимов ее работы. Перед тестированием необходимо извлечь резервуар для химического реагента и уточнить визуальным путем схему расположения элементов технологического резервуара.

Программа тестирования активируется путем удержания тестовый кнопки в течение минимум 5 и не более 10 секунд. При удержании кнопки в нажатом состоянии на дисплее высветится отсчет времени в секундах в виде серии цифр\_1, \_2, \_3, \_ , S\_5, S\_6, S\_7 и т. д. При поступлении показания S\_5, кнопку следует отпустить.

При начале тестового прогона на дисплее высветится сообщение «S400». Затем тестовая программа поэтапно прогонит все режимы работы системы.

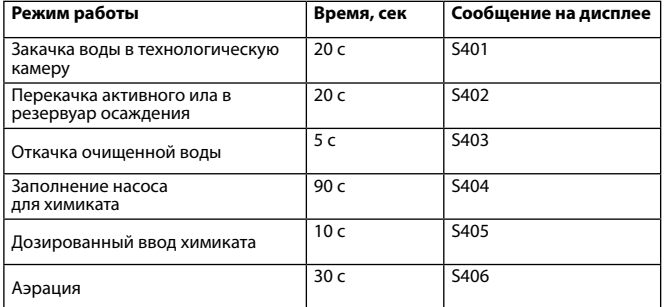

После завершения тестового прогона на дисплее снова высветятся показания счётчика циклов. После этого система очистки автоматически переходит в эксплуатационный режим.

## **Обнуление напоминающего сигнала переполнения резервуара осаждения**

Для обнуления данного сигнала, удерживайте полностью нажатую кнопку в течение не менее 10 секунд. При полном дожатии кнопки, на дисплее отображается посекундный отсчет времени в виде серии цифр. По истечении 10 секунд, на дисплее появляется сообщение «E000», после чего кнопку следует отпустить.

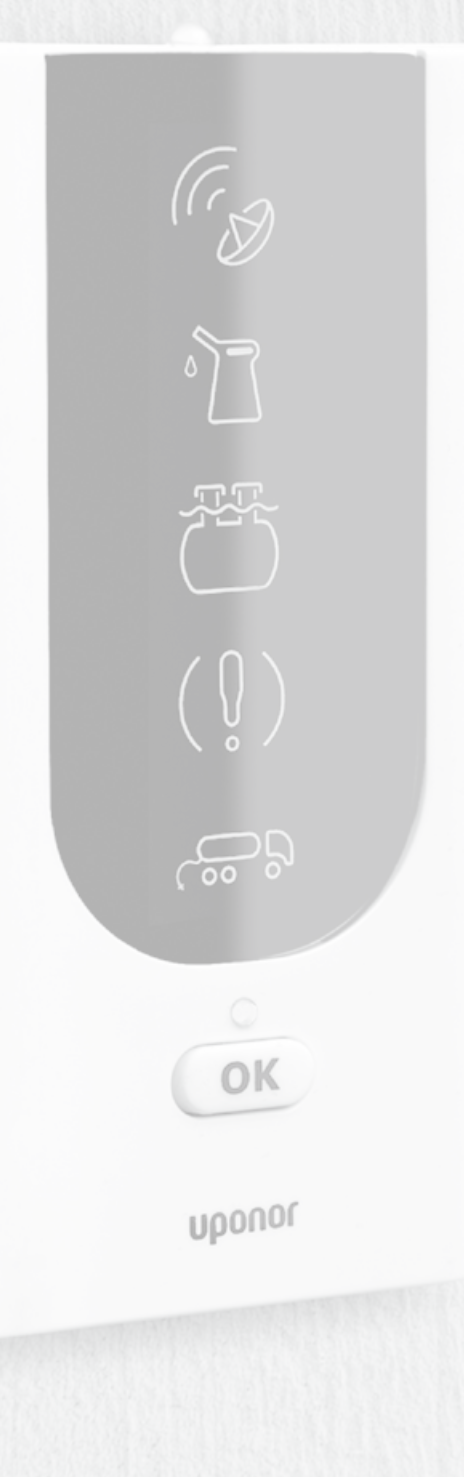

## 8. Сервисное обслуживание

#### **Самостоятельное сервисное обслуживание**

Для бесперебойной работы системы необходимо регулярно проверять работу системы и самостоятельно проводить некоторые сервисные мероприятия. При этом необходимо пользоваться защитными перчатками и строго выполнять требования безопасности. После завершения сервисных работ, необходимо плотно закрыть крышки резервуаров и блока управления и тщательно вымыть руки.

#### **Основные сервисные мероприятия**

Добавление химического реагента. При стандартных условиях работы, загрузка химиката в систему проводится 2-3 раза в год. Расход химиката зависит от степени загрузки системы, а также от объема поступающих в нее сточных вод. Световой сигнал "израсходование химического реагента" зажигается когда в ёмкости остаётся 2-3 литра.

Откачка ила из резервуара осаждения проводится не менее одного раза в год при появлении на индикаторе соответствующего оповещающего сигнала.

Для дистанционного контроля работы системы используется информационная панель. Кроме того, проверяется правильное поступление порций сточных вод в систему очистки, отсутствие запахов в районе технологического резервуара, а также качество очищенной воды.

Емкость для хранения химиката находится в технологическом резервуаре под крышкой №2. Для добавления химиката извлеките емкость на поверхность грунта. Объем емкости составляет 20 литров. При заполнении резервуара химикатом Uponor, пользуйтесь защитными перчатками и очками. Перед началом работы, ознакомьтесь с мерами безопасности, изложенными в конце данного руководства. В системе используется только фирменный осаждающий химикат Uponor. При израсходовании химиката, на инфор-

мационную панель поступает соответствующий оповещающий сигнал блока управления.

Откачка ила производится только из резервуара осаждения. Очистка технологического резервуара от илового осадка не предусмотрена (излишки ила перекачиваются автоматически в резервуар осаждения). При необходимости, технологический резервуар можно ежегодно промывать при помощи обычного поливного шланга.

Все сервисные работы, включая технические осмотры, добавку химиката, откачку ила, устранение неисправностей и внесение изменений в порядок эксплуатации, должны регистрироваться в журнале технического обслуживания.

#### **Договор сервисного обслуживания**

Компания Uponor настоятельно рекомендует заключить договор на техническое обслуживание. Для этого компания «Упонор Рус» создала сеть обслуживающих организаций, деятельность которых охватывает почти все регионы РФ. Информация о сервисных компаниях представлена на сайте www.uponor-bio.ru

Владельцу установки Uponor Bio направляется предложение о заключении договора на техническое обслуживание. Договор на техническое обслуживание предусматривает ежегодную проверку установки квалифицированным и профессиональным специалистом по техническому обслуживанию с выездом на место, где она эксплуатируется.

При проведении технического обслуживания производится проверка функциональных блоков установки, активного ила, дозировки химического реагента.

Договор на техническое обслуживание может быть дополнен поставками осаждающего химиката и/или услугой по забору проб.

Регулярный мониторинг и своевременная откачка ила являются условием долговременной и эффективной эксплуатации очистного сооружения.

## Это важно!

**Внимание! Система биохимической очистки сточных вод крайне чувствительна к различного рода токсичным веществам – нефтепродуктам, техническим маслам, едким кислотам и щелочам.**

#### **В канализацию нельзя выбрасывать или сливать:**

- бытовые и другие подобные отходы (кожуру картофеля или фруктов, кофейную гущу, окурки, остатки пищи, в т. ч. после прохождения через кухонный насос с режущим механизмом)
- • оберточную бумагу, газеты, бумажные салфетки
- • текстильные изделия, например, колготы
- • трапку, тампоны, ватные палочки, бинты, презервативы
- • лекарственные средства
- • песок, строительный мусор
- масла и вещества, выделяющие ядовитые газы
- бензин, растворители, красящие и другие взрывоопасные и пожароопасные вещества
- воду после промывки фильтров для водоподготовки

**Неисправности в работе системы очистки**

**Неисправности в работе системы очистки не приводят к остановке ее работы. Вода под собственным давлением поступает в систему очистки, где происходит как минимум механическое осаждение сточных вод.**

**При появлении на информационной панели сигнала о возникновении сбоя в работе системы, прежде чем обратиться в сервисную организацию, убедитесь, что:**

- на панели блока управления высветились кодовые обозначения сбоев
- • уровень воды в осадочном и технологических резервуарах соответствует норме
- • очищенная вода беспрепятственно выводится из системы очистки, место сброса сточных вод не покрыто и не закупорено льдом и очищенная вода не возвращается из точки сброса в очистное сооружение

## 9. Устранение неисправностей

При возникновении сбоев в работе системы, гаснет зеленая индикаторная лампочка «ОК», расположенная на информационной панели. Одновременно, после индикации сбоя каждый час включается звуковой сигнал, длительность которого составляет 30 секунд, и загорается красный мигающий сигнал нештатной ситуации. Звуковой сигнал сбрасывается нажатием кнопки «ОК», однако подача светового сигнала продолжается в течение всей нештатной ситуации. После ее устранения, световой сигнал гаснет и загорается сигнал зеленой индикаторной лампочки «ОК». Кодовый номер ошибки отображается на дисплее блока управления.

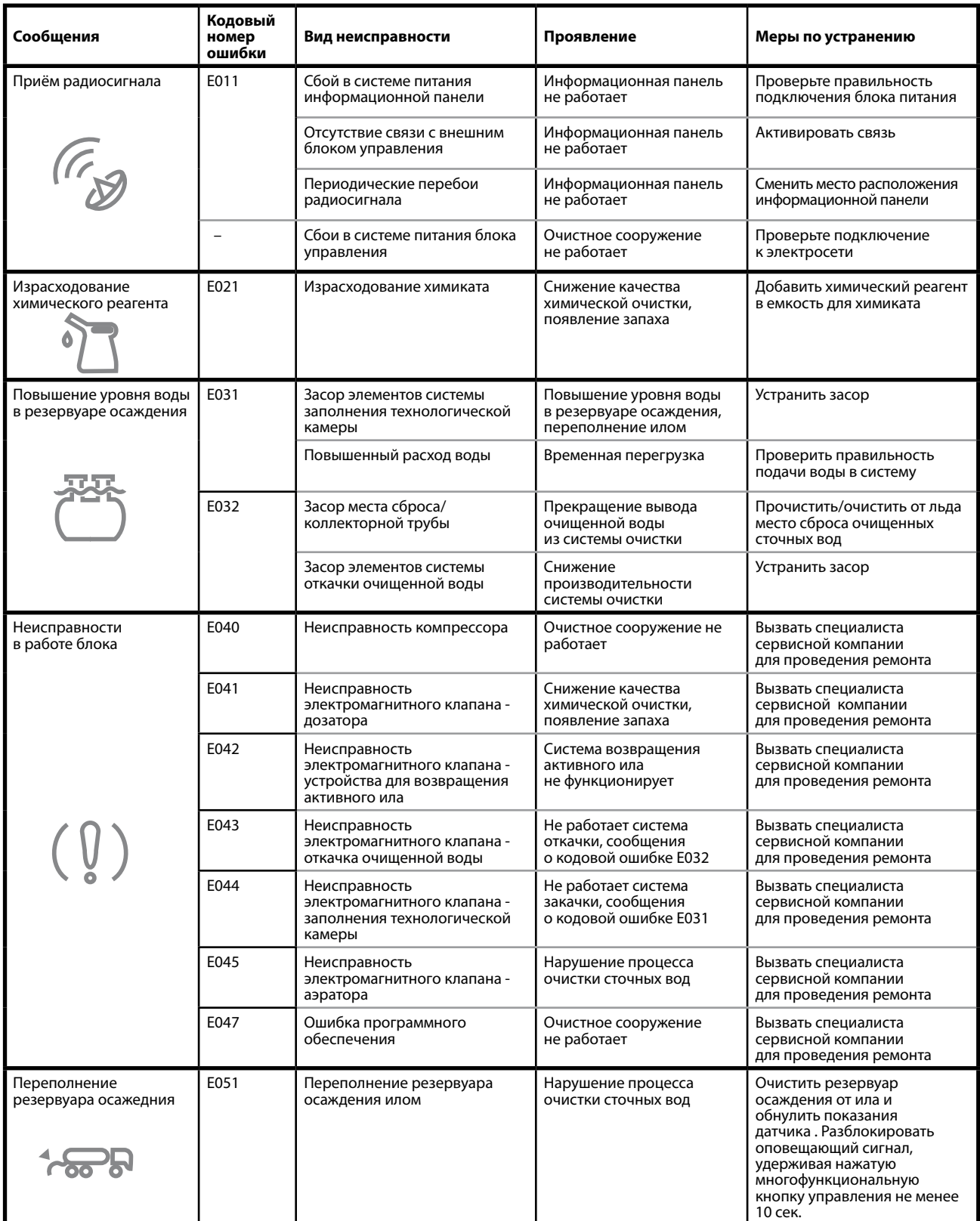

УСТАНОВКА БИОХИМИЧЕСКОЙ ПОРЦИОННОЙ ОЧИСТКИ СТОЧНЫХ ВОД **Uponor BioClean 5 17**

## 10. Контактные данные

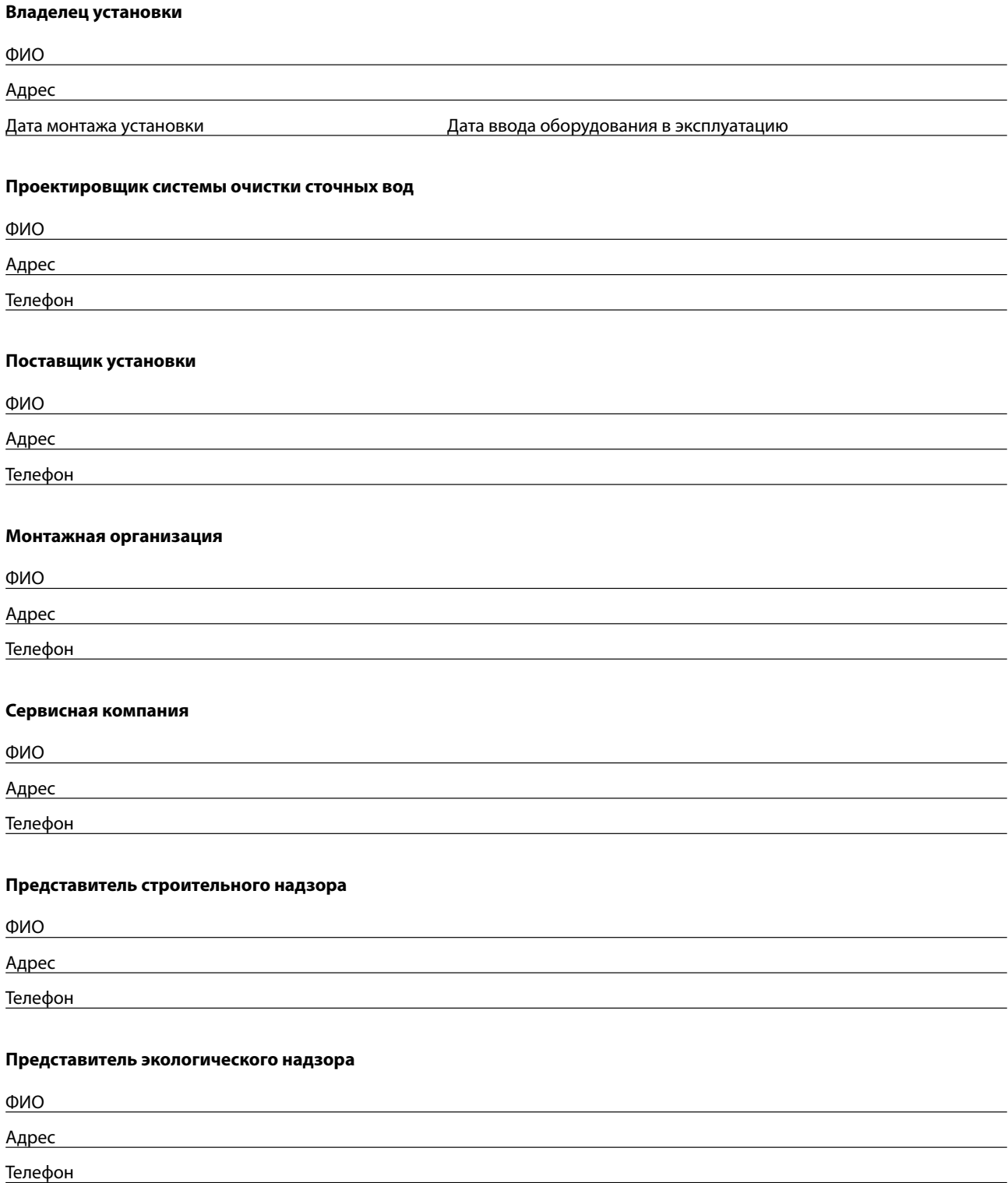

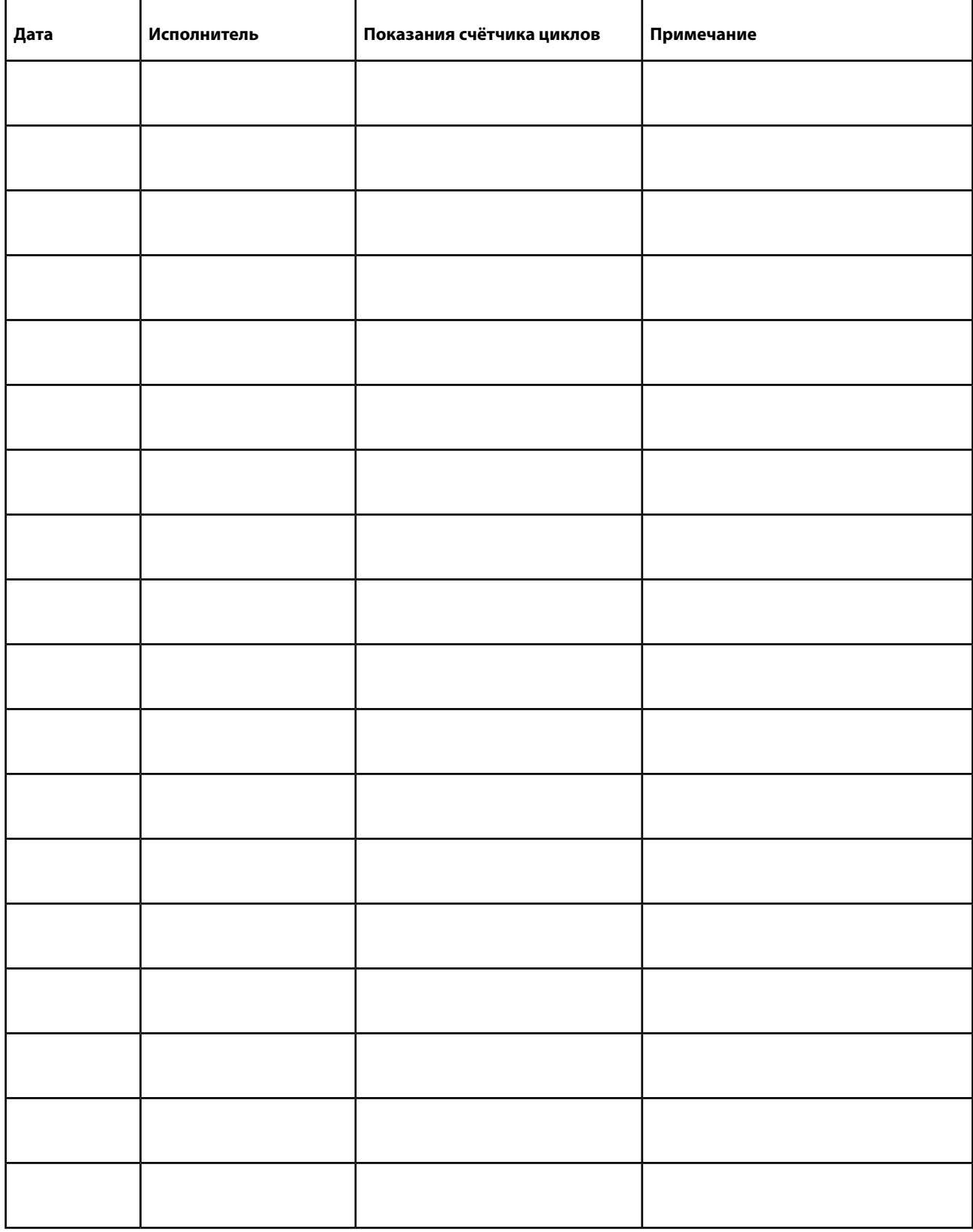

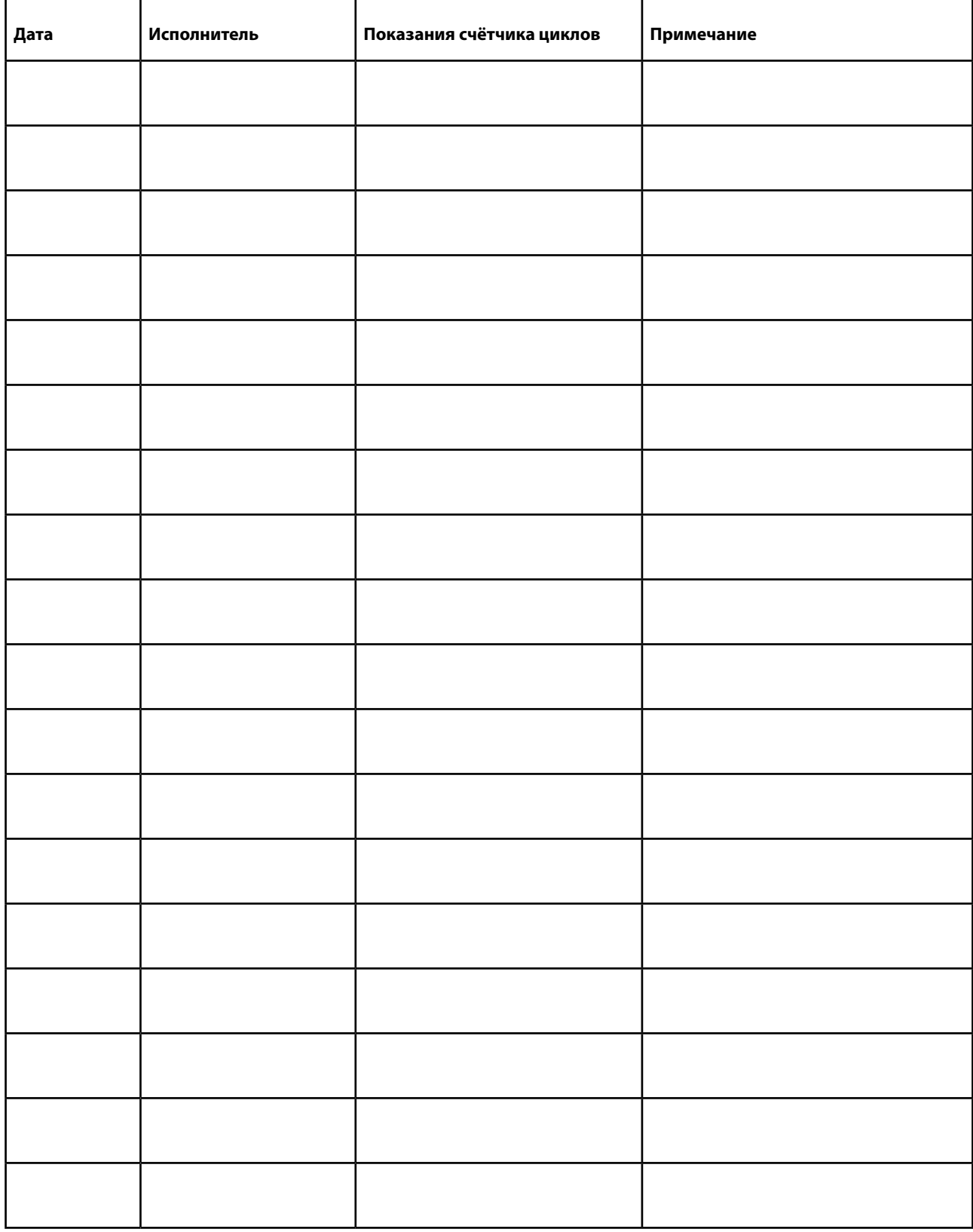

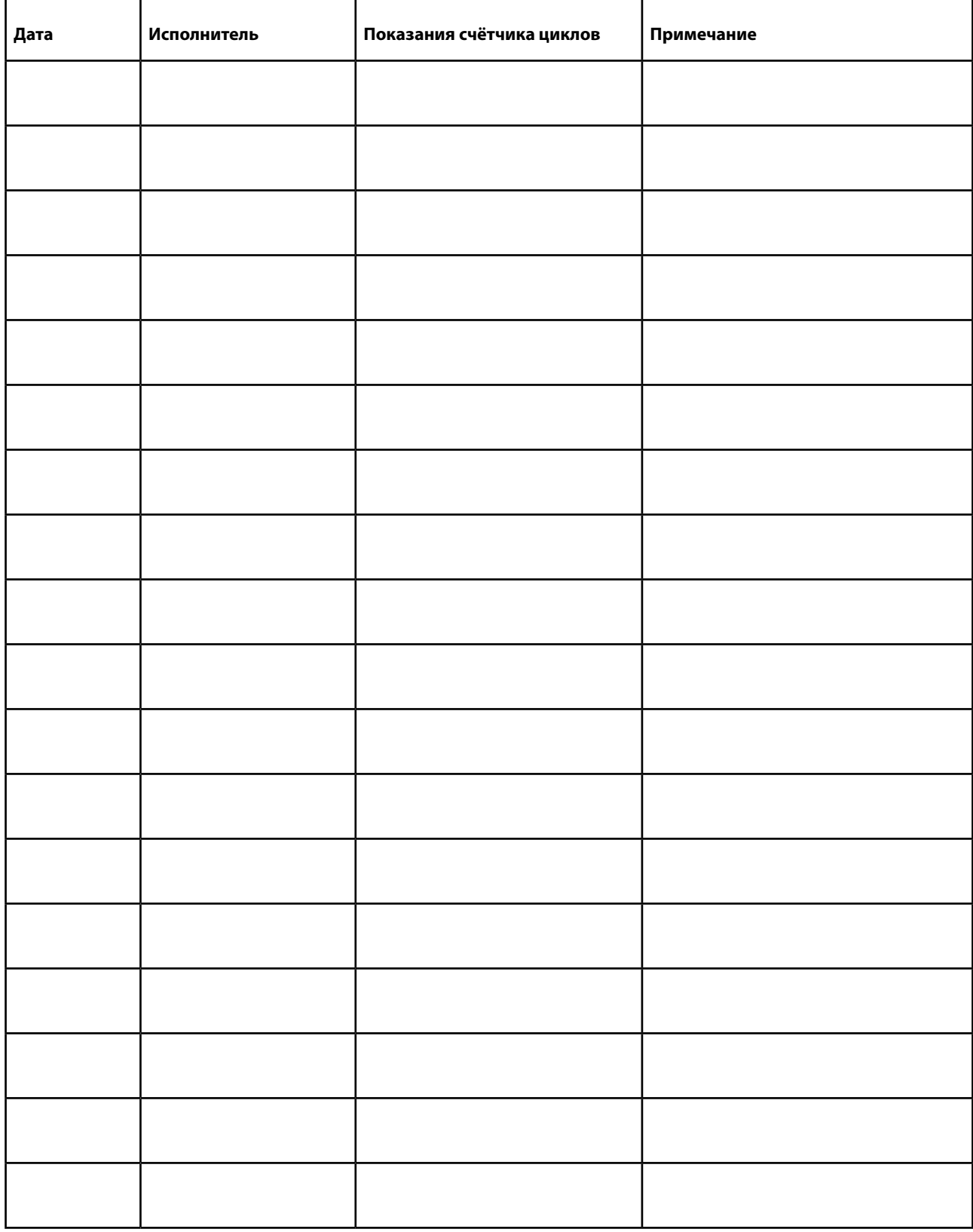

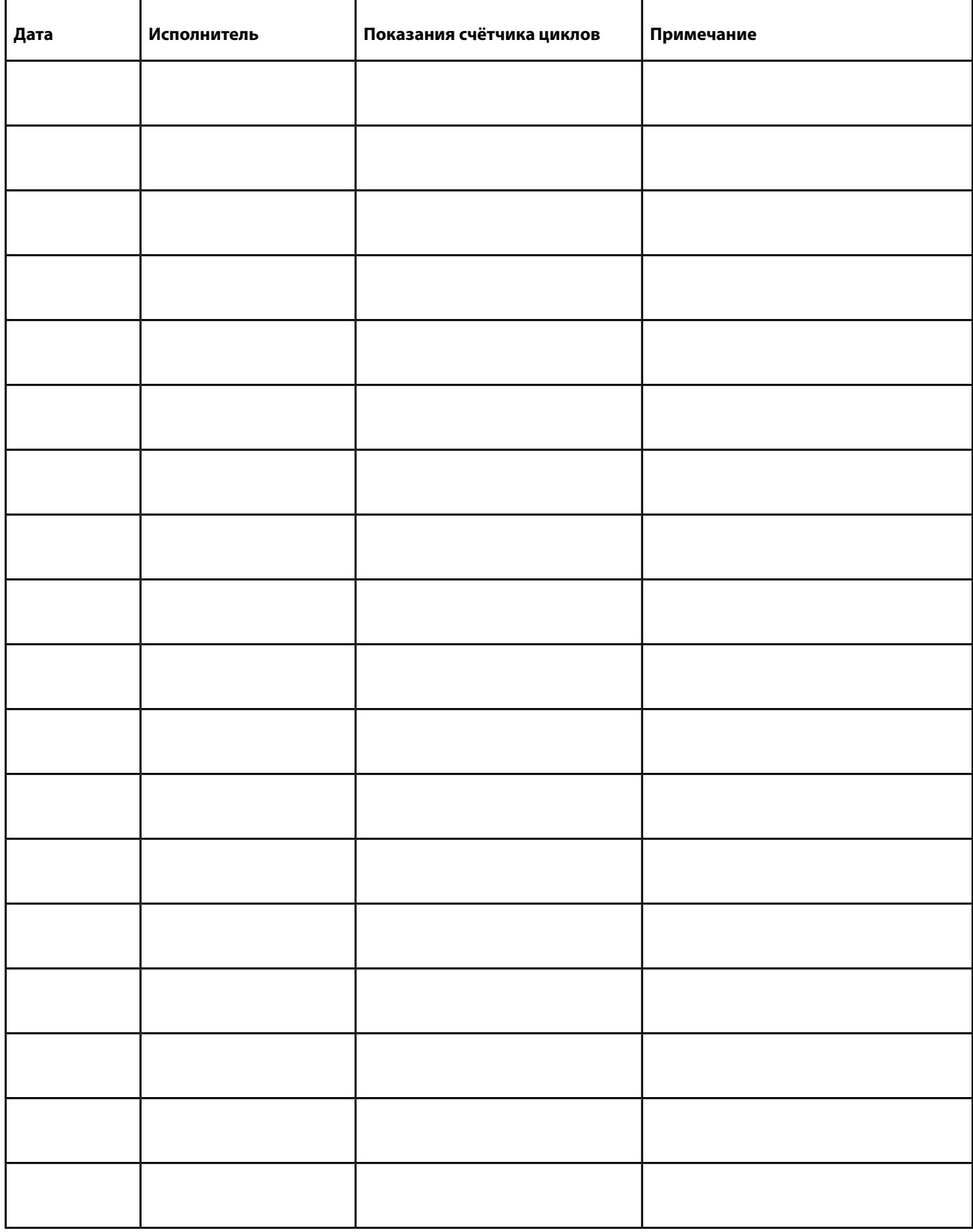

## **ТЕХНИЧЕСКИЕ ХАРАКТЕРИСТИКИ И МЕРЫ БЕЗОПАСНОСТИ ПРИ РАБОТЕ С ХИМИЧЕСКИМ РЕАГЕНТОМ UPONOR**

## **Торговая марка Осаждающий химический**

 **реагент Uponor**

## 1. ДАННЫЕ О ХИМИЧЕСКОМ РЕАГЕНТЕ, ЕГО ИЗГОТОВИТЕЛЕ И ИМПОРТЁРЕ

**1.1. Сертификационные сведения о химическом реагенте Торговое название продукта** ОСАЖДАЮЩИЙ ХИМИЧЕСКИЙ РЕАГЕНТ UPONOR

**1.2. Назначение химического реагента**

## **1.2.1 Назначение**

- Химический реагент для очистки воды
- **1.2.2 Кодовое обозначение сферы применения**

Е 410 Очистка и фильтрация воды

- **1.2.3 Код предназначения** 
	- 55 Прочие химические вещества

**1.3 Данные о химическом реагент, его изготовителе и импортёре**

 **1.3.1 Изготовитель, импортер** 

«Uponor Suomi Oy»

 **1.3.2 Информация о изготовителе** Фактический адрес **Manual Except Except According Solution** Kouvolantie 365 Почтовый индекс и отделение почты 15550 Nastola Почтовый адрес Почтовый ящик 21 Почтовый индекс и отделение почты 15561 Nastola Телефон 020 129 211 Факс 020 129 210

## 2. СОСТАВ И ОПИСАНИЕ КОМПОНЕНТОВ

### **2.1 Опасные вещества**

- **2.1.1 Регистрационный номер CAS** (Chemical Abstracts Service Химическая реферативная служба) 1327-41-9
- **2.1.2 Наименование компонента** Полиалюминий-хлорид
- **2.1.3 Содержание компонента**
	- $~10\%$
- **2.1.4 Данные на этикетке** Xi R36/38
- **2.2 Прочие сведения EINECS (European Inventory of Existing Chemical Substances -**

 **Европейский перечень существующих коммерческих химических веществ): 215-477-2**

## 3. ОПИСАНИЕ СВОЙСТВ ОПАСНОГО ВЕЩЕСТВА

### **Вещество вызывает раздражение глаз и кожи**

## 4. ИНСТРУКЦИЯ ПО ОКАЗАНИЮ ПЕРВОЙ ПОМОЩИ

**4.1 Попадание в органы дыхания**

В случае вдыхания вещества в легкие, выйти из опасной зоны на свежий воздух

**4.2 Попадание на кожу** Смыть вещество с кожи большим количеством воды и мыла

## **4.3 Попадание в глаза**

Промыть глаза большим количеством воды, не закрывая глаз. Обратиться за консультацией к врачу.

## **4.4 Попадание во внутренние органы**

Ни в коем случае не пытаться искусственно вызвать рвоту. Обратиться за консультацией к врачу.

## **ПРАВИЛА БЕЗОПАСНОГО ПРИМЕНЕНИЯ ХИМИЧЕСКОГО РЕАГЕНТА**

–

–

-

### **Торговая марка Осаждающий химический реагент Uponor**

## 5. МЕРЫ ПОЖАРНОЙ БЕЗОПАСНОСТИ

#### **5.1 Средства пожаротушения**

Оптимальный способ пожаротушения определяется в зависимости от окружающей среды

#### **5.2 Запрещенные к использованию средства пожаротушения**

- **5.3 Дополнительные факторы риска в случае воспламенения** При горении вещества выделяются вредные газы
- **5.4 Средства защиты на случай пожара** Дыхательный аппарат со сжатым воздухом, защитный костюм

### **5.5 Другие указания**

## 6. ИНСТРУКЦИИ ПО ПРЕДОТВРАЩЕНИЮ ЗАГРЯЗНЕНИЯ ОКРУЖАЮЩЕЙ СРЕДЫ

## **6.1 Меры безопасности**

Использование индивидуальных средств защиты. Эффективная вентиляция.

### **6.2 Меры по защите окружающей среды**

Запрещается сливать вещество в водоемы, канализацию или почву.

### **6.3 Меры санитарной безопасности**

 Вещество удаляется путем поглощения торфом или другим абсорбентом (песок, грунт, вермикулит), который затем загружают в емкости со специальной маркировкой для уничтожения. Уничтожение отработанных абсорбентов производится согласно местным нормативным документам или нормативами, существующими в данной стране. Остатки смываются водой или, при наличии такой возможности, нейтрализуются известью.

### **6.4 Другие указания**

–

 $\sim$  –  $\sim$  –

## 7. ПРАВИЛА ОБРАЩЕНИЯ ХРАНЕНИЯ

### **7.1 Правила обращении**

 Необходимо обеспечить хорошую вентиляцию помещений, где производятся работы с продуктом. Избегать попадания частиц вещества в глаза, на кожу или на одежду.

### **7.2 Правила хранения**

 Продукт хранится в герметической упаковке в хорошо вентилируемом, сухом и прохладном помещении. Рекомендуемая температура хранения выше -15°. Не хранить продукт в гальванически обработанных или стальных поверхностях, а также вместе с металлическими изделиями и соединениями.

## **7.3 Специальные способы обращения**

## 8. ПРЕДОТВРАЩЕНИЕ ВОЗДЕЙСТВИЯ НА ОРГАНИЗМ ЧЕЛОВЕКА И ИНДИВИДУАЛЬНЫЕ СРЕДСТВА ЗАЩИТЫ

### **8.1 Предельно допустимые концентрации вредного вещества**

- **8.1.1 Показатели HTP** (Haitallisiksi tunnustetut pitoisuudet концентрации вещества, признанные опасными) Алюминий, растворенные соединения, НТР 2 мг/м<sup>3</sup> (8 часов)
- **8.1.2 Предельно допустимые концентрации вредного вещества, применяемые в других странах** AGGIH: TLV 2 мг/м<sup>3</sup> (в форме алюминия), растворенные соли алюминия

### **8.2 Предотвращение вредного воздействия**

## **8.2.1 Основной способ защиты**

 **Выстирать комплект защитной одежды перед следующим использованием.** 

## **ПРАВИЛА БЕЗОПАСНОГО ПРИМЕНЕНИЯ ХИМИЧЕСКОГО РЕАГЕНТА**

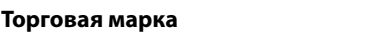

## **Торговая марка Осаждающий химический**

 **реагент Uponor**

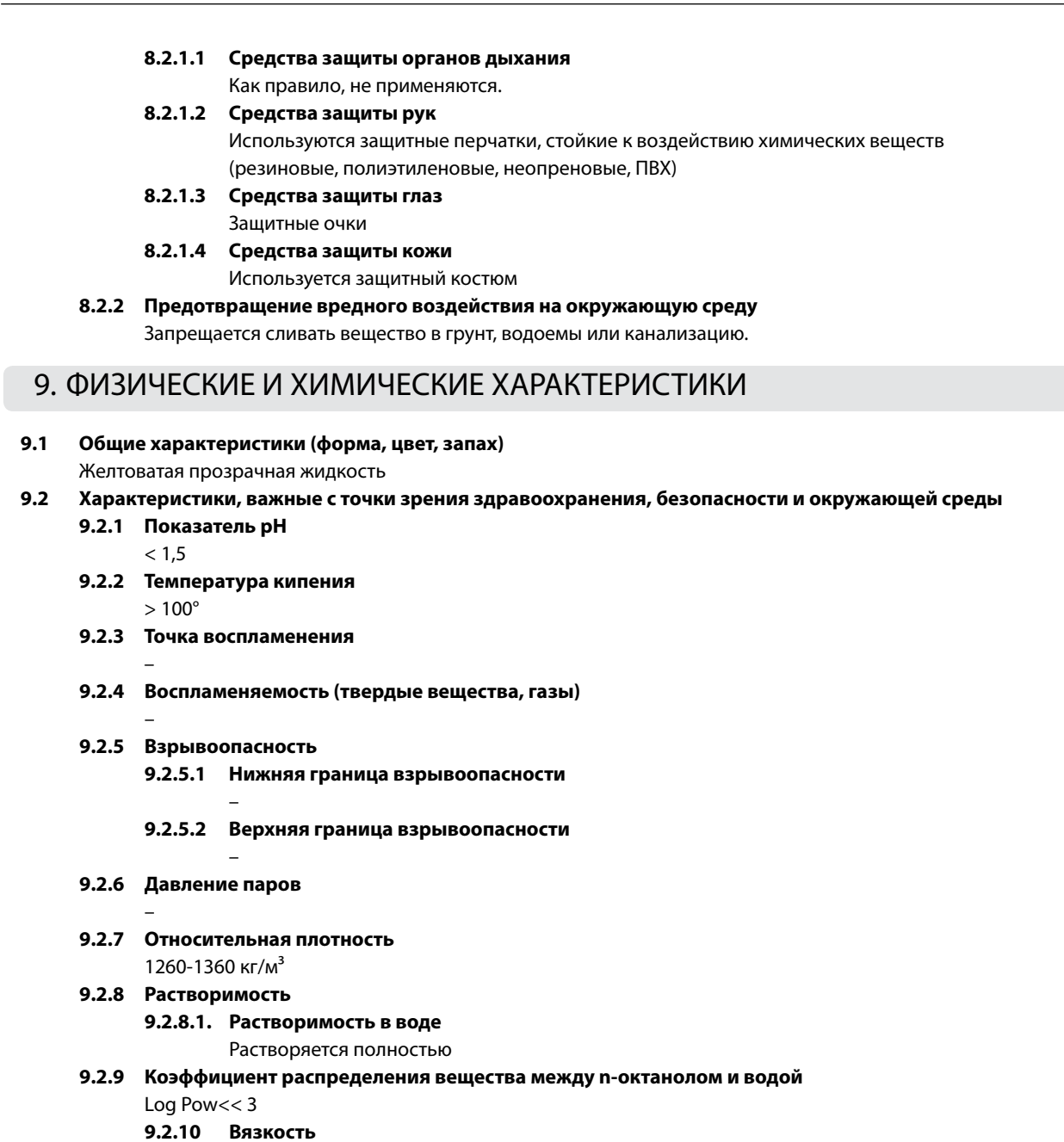

## $\sim$  –  $\sim$  –  $\sim$  –

## 10. Стабильность и реактивность

## **10.1 Условия стабильности вещества**

Вещество сохраняет стабильность в стандартных условиях применения и хранения.

## **10.2 Несовместимые с веществом материалы** Щелочи, сталь, металлы

## **10.3 Опасные продукты распада**

При нагревании выше температуры распада, выделяются вредные газы, например, пары соляной кислоты.

## **ДАННЫЕ О ВЛИЯНИИ НА ЗДОРОВЬЕ**

### **Торговая марка Осаждающий химический реагент Uponor**

## 11. ТОКСИКОЛОГИЧЕСКАЯ ИНФОРМАЦИЯ

- **11.1 Ядовитость при непосредственном введении в организм** AlCl3:LD50 = 3730 мг/кг (орально, крыса)
- **11.2 Раздражающее и разъедающее действие** Раздражающее действие на глаза и кожу
- **11.3 Сенсибилизация**

–

–

**11.4 Долговременное и кратковременное воздействие**

Продолжительное воздействие продукта на кожу может вызвать раздражение или воспаление кожного покрова

- **11.5 Воздействия на организм человека, выявленные опытным путем** Вещество вызывает раздражение глаз и кожи. При случайном заглатывании вещества, возможно раздражение слизистых оболочек брюшной полости и тонкого кишечника, головокружение, рвота и диарея.
- **11.6 Другие сведения о воздействии вещества на организм человека**

## 12. ВОЗДЕЙСТВИЕ НА ОКРУЖАЮЩУЮ СРЕДУ

### **12.1 Экотоксичность**

- **12.1.1 Токсичность для живых органихмов водоёмов**
- **12.1.2 Токсичность для других живых организмов**

### **12.2. Растворимость**

 $\sim$  –  $\sim$  –  $\sim$  –

 $\sim$  –  $\sim$  –  $\sim$  –

 $\mathcal{L}=\mathcal{L}^{\mathcal{L}}$ 

Вещество растворяется в воде

- **12.3 Устойчивость и разлагаемость вещества 12.3.1 Биологическая разлагаемость**  Продукт не подвержен биологическому распаду  **12.3.2 Химическая разлагаемость**
- **12.4 Способность к биологическому накоплению (круговорот в биологической среде)** Вещество не накопляется в окружающей среде

## 13. ОБРАБОТКА ОТХОДОВ

**Продукт уничтожается в соответствии с указаниями местных органов по организации удаления и обезвреживания отходов. Продукт разбавляется водой. Пустые емкости промываются водой.**

## 14. ДАННЫЕ О ТРАНСПОРТИРОВКЕ ИЗДЕЛИЯ

- **14.1 Идентификационные данные в соответствии с ЕЭК ООН** UN 3264
- **14.2 Группа упаковки для перевозки опасных веществ III** 
	- **14.3 Перевозка наземным транспортом** 
		- 14.3.1 Класс транспортировки
- 8  **14.3.2 Идентификационный номер опасности**

**80** 

- **14.3.2.Предупредительная маркировка ADR/RID**
- 8  **14.3.3 Наименование груза по накладной**

UN 3264, разъедающая жидкость, кислота, неорганическая, полихлорид алюминия, 8, III

- **14.3.4 Прочие сведения**
- **14.4 Перевозка морским транспортом**

### **Торговая марка Осаждающий химический реагент Uponor**

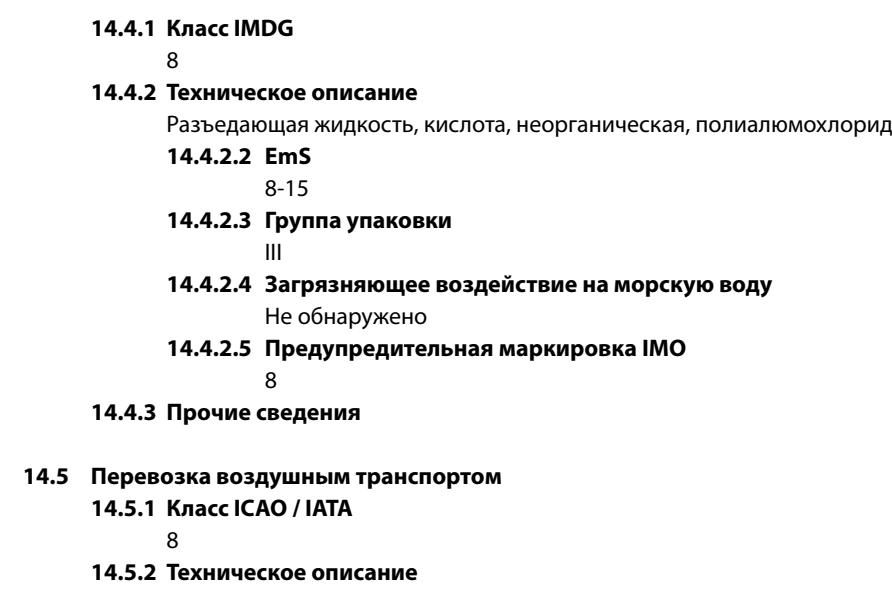

Разъедающая жидкость, кислота, неорганическая, полиалюмохлорид

 **14.5.2.1 Предупредительная маркировка ICAO**

8 and 200 and 200 and 38

 **14.5.3 Прочие сведения**

## 15. МАРКИРОВКА ИЗДЕЛИЯ

#### **15. 1 Данные, указываемые на этикетке**

Номер ЕС

 $\sim$  –  $\sim$  –  $\sim$  –

 $\sim$  –  $\sim$  –

#### **15.1.1 Буквенный символ и текст этикетки**

## Xi разъедающее вещество

## **15.1.2 Фазы риска R**

R36/38 Раздражает кожу и глаза

### **15.1.3.Фазы риска S**

S2 Хранить в местах, недоступных для детей

 S26 При попадании вещества в глаза, немедленно промыть большим количеством воды в течении 15 минут и обратиться к врачу.

S28 При попадании вещества на кожу немедленно вымыть руки большим количеством воды

 S36/37/39 При работе с веществом использовать защитную одежду и перчатки, а также индивидуальные средства защиты глаз и лица.

 S46 При случайном заглатывании вещества, немедленно обратиться врачу и предъявить ему данную инструкцию и этикетку.

## 16. ПРОЧИЕ СВЕДЕНИЯ

**16.1 Фазы риска R для ингредиентов химического продукта**

R36/38 Раздражает глаза и кожу

## **16.2 Инструктаж**

 $\sim$  –  $\sim$  –

### **16.4 Дополнительные сведения**

Uponor Suomi Oy

**16.5 Источники, использовавшиеся при составлении данной инструкции** Инструкция изготовителя по безопасности (27 сентября 2002 года)

#### **16.6 Вносимые изменения**

 Наименование изменено 20 декабря 2005 года, прежнее наименование ОСАЖДАЮЩИЙ ХИМИЧЕСКИЙ РЕАГЕНТ UPOCLEAN. Другие изменения не вносились.

## **Uponor – в партнерстве с профессионалами**

Uponor занимает лидирующие позиции среди поставщиков трубопроводных систем водоснабжения, отопления и канализации для коммунального хозяйства. Основные направления деятельности – напольное и радиаторное отопление, водоснабжение, локальные очистные сооружения и наружные сети.

**Более подробную информацию о продукции Uponor вы можете получить на сайте www.uponor.ru или в ближайшем сервисном центре:**

129085, Москва, ул. Годовикова, 9-1 (495) 789 69 82 (495) 789 69 83

199026, Санкт-Петербург, В. О., ул. Детская, 5А (812) 327 56 88 (812) 327 56 90

443080, Самара пр. К. Маркса, 190 (919) 802 22 76

350000, Краснодар, ул. Калинина, 341 (988) 240 89 98

620049, Екатеринбург, ул. Первомайская, 98 (912) 600 79 96

Единый справочный номер в России: 8 800 100 69 82

WWW.UPONOR-BIO.RU WWW.UPONOR.RU

# **Uponor**